## МІНІСТЕРСТВО ОСВІТИ І НАУКИ УКРАЇНИ ПОЛІСЬКИЙ НАЦІОНАЛЬНИЙ УНІВЕРСИТЕТ

Факультет інформаційних технологій, обліку та фінансів Кафедра комп'ютерних технологій і моделювання систем

Кваліфікаційна робота на правах рукопису

Поліщук Максим Віталійович

УДК 004.94:378

# **КВАЛІФІКАЦІЙНА РОБОТА**

# **ПРОГРАМНО-АПАРАТНИЙ КОМПЛЕКС «ІНТЕРАКТИВНА СТІНА»**

122 «Комп'ютерні науки»

Подається на здобуття освітнього ступеня бакалавр

Кваліфікаційна робота містить результати власних досліджень. Використання ідей, результатів і текстів інших авторів мають посилання на відповідне джерело

\_\_\_\_\_\_\_\_\_\_\_\_\_\_\_\_\_\_\_\_\_\_\_\_\_\_\_\_\_\_\_\_\_\_\_\_\_\_\_\_\_\_ (підпис, ініціали та прізвище здобувача вищої освіти)

> Керівник роботи: Николюк Ольга Миколаївна, докторка економічних наук, професорка

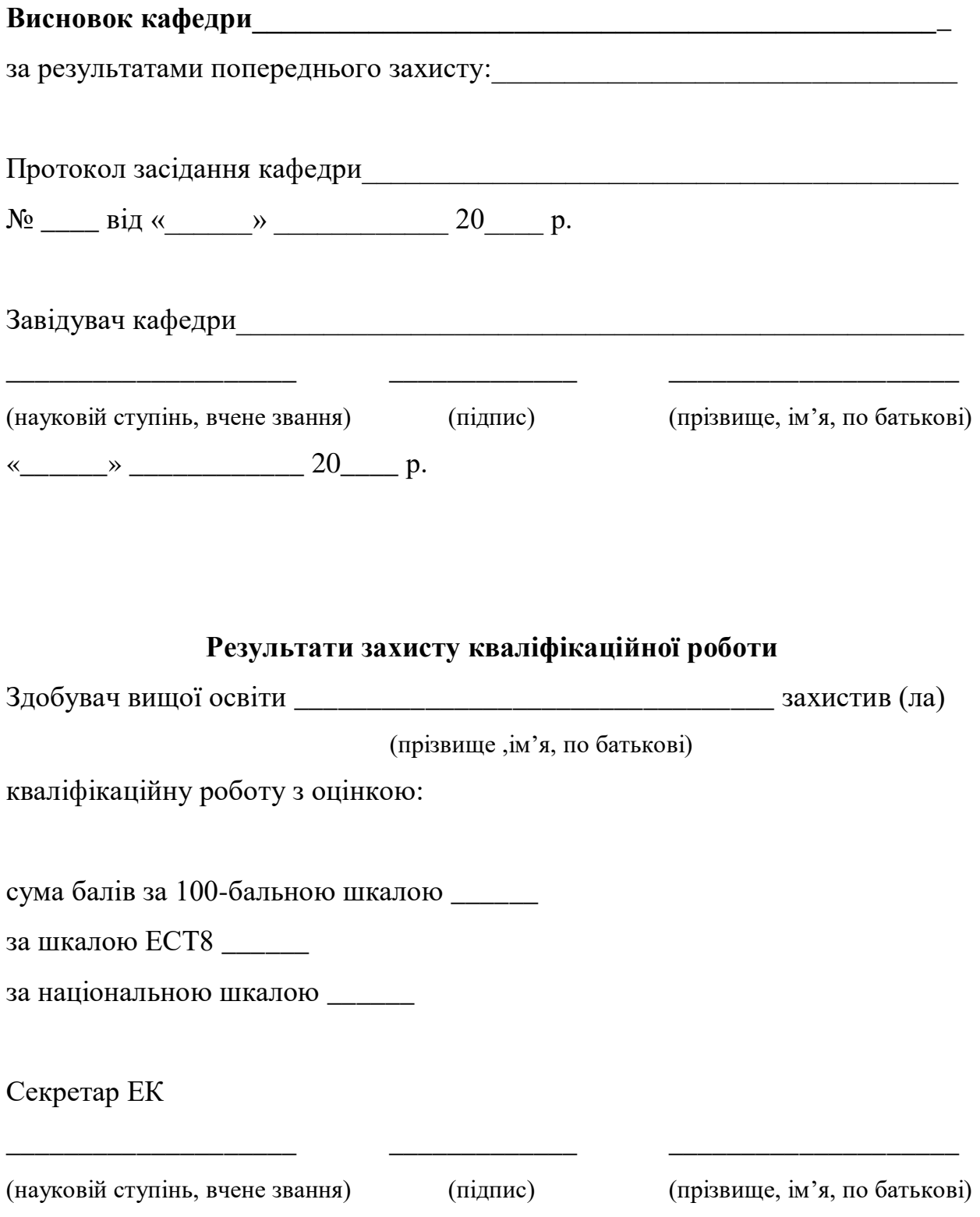

#### **АНОТАЦІЯ**

Поліщук М. В. Програмно-апаратний комплекс «Інтерактивна стіна» – Кваліфікаційна робота на правах рукопису.

Кваліфікаційна робота на здобуття освітнього ступеня бакалавра за спеціальністю 122 – Комп'ютерні науки. – Поліський національний університет, Житомир, 2023.

Кваліфікаційна робота присвячена реалізації програмно-апаратного комплексу «Інтерактивна стіна» задля підвищення ефективності навчання шляхом імплементації елементів гейміфікації в освітній процес. Для досягнення даної мети у теоретичній частині роботи проведено дослідження особливостей реалізації програмно-апаратного комплексу «Інтерактивна стіна», а саме: надано опис особливостей застосування інтерактивних технологій в освітньому процесі, проведено аналіз інформаційних потреб і визначено предметну область дослідження, відображено результати аналізу ринку інтерактивних програмно-апаратних комплексів, існуючих аналогів та конкурентів. У практичній частині наведено результати реалізації програмного забезпечення програмно-апаратного комплексу «Інтерактивна стіна», визначено алгоритм роботи програмного забезпечення, основні структурні компоненти інформаційної системи, порядок взаємодії користувача з програмно апаратним комплексом, наведено опис інтерфейсу. Здійснено реалізацію технічного забезпечення, перелічено основні складові апаратної частини інформаційної системи, надано їх характеристику і структурну схему апаратного забезпечення. Розроблено керівництво користувачу програмно-апаратного комплексу, в якій визначено порядок встановлення ПЗ, підключення пристрою *Kinect* до ПК, підключення та налаштування мультимедійного проектору.

Робота містить 42 сторінки, 23 рисунки, 4 таблиці, 20 літературних джерел.

Ключові слова: розпізнавання жестів, трекінг тіла, Сонячна система, сенсор глибини, освітній процес, Kinect.

#### **SUMMARY**

Polishchuk M. V. Software and hardware complex "Interactive wall" – Qualification work on manuscript rights.

Qualification work for obtaining a bachelor's degree in specialty 122 – Computer science. – Polissya National University, Zhytomyr, 2023.

The qualification work is dedicated to the implementation of the software and hardware complex "Interactive Wall" in order to increase the effectiveness of education by implementing elements of gamification in the educational process. To achieve this goal, in the theoretical part of the work, a study of the features of the implementation of the software and hardware complex "Interactive Wall" was conducted, namely: a description of the features of the use of interactive technologies in the educational process was provided, an analysis of information needs was carried out and the subject area of the study was determined, the results of the analysis of the interactive software-hardware complexes market were shown, with a comparison of existing analogues and competitors. In the practical part, the results of the implementation of the software of the software-hardware complex "Interactive Wall" are given, the algorithm of the software, the main structural components of the information system, the order of user interaction with the software-hardware cosplex are defined, and the interface is described. The implementation of technical support was carried out, the main components of the hardware part of the information system were listed, their characteristics and the structural diagram of the hardware were provided. A manual for the user of the software and hardware complex was developed, which defines the procedure for installing the software, connecting the Kinect device to the PC, connecting and setting up the multimedia projector.

The work contains 42 pages, 23 figures, 3 tables, 20 literary sources.

Key words: gesture recognition, body tracking, Solar system, depth sensor, educational process, Kinect.

# ПОЛІСЬКИЙ НАЦІОНАЛЬНИЙ УНІВЕРСИТЕТ Факультет інформаційних технологій, обліку та фінансів Кафедра комп'ютерних технологій і моделювання систем Спеціальність 122 «Комп'ютерні науки»

"ЗАТВЕРДЖУЮ" в.о. завідувача кафедри комп'ютерних технологій і моделювання систем \_\_\_\_\_\_\_\_\_\_\_\_\_О. М. Николюк

 $\cdots$   $\cdots$  2023

# **ЗАВДАННЯ НА КВАЛІФІКАЦІЙНУ РОБОТУ**

Поліщук Максим Віталійович

1. Тема кваліфікаційної роботи: «Програмно-апаратний комплекс «Інтерактивна стіна»».

затверджена наказом № 1196/ст від «04» жовтня 2022 р.

2. Термін подання роботи: 12.06.2023.

3. Предмет дослідження – методи, моделі і алгоритми захоплення, відстеження та розпізнавання жестів людини в реальному часі, створення інтерфейсу управління застосунками з їх допомогою.

4. Об'єкт дослідження: процес застосуваня методів, моделей і алгоритмів захоплення, відстеження та розпізнавання жестів людини в реальному часі, створення інтерфейсу управління застосунками з їх допомогою.

5. Методи дослідження: методи моделювання, методи аналізу, методи порівняння, методи проектування, методи комп'ютерного моделювання.

6. Інформаційна база дослідження: вітчизняні та зарубіжні навчально-наукові видання, інформаційні і довідникові видання, бібліографічні ресурси, інформаційні ресурси.

7. Зміст роботи: аналіз особливостей предметної області дослідження, створення моделі програмно-апаратного комплексу «Інтерактивна стіна», створення програмного та апаратного забезпечення, опис реалізації інтерфейсу.

8. Перелік графічного матеріалу: 4 табл., 23 рис., 4 дод., 20 джерел.

9. Дата видачі завдання: 10.10.2022.

Керівник роботи

науковий ступінь, вчене звання \_\_\_\_\_\_\_\_\_ ден., проф. О. М. Николюк

Завдання прийняв

до виконання М. В. Поліщук

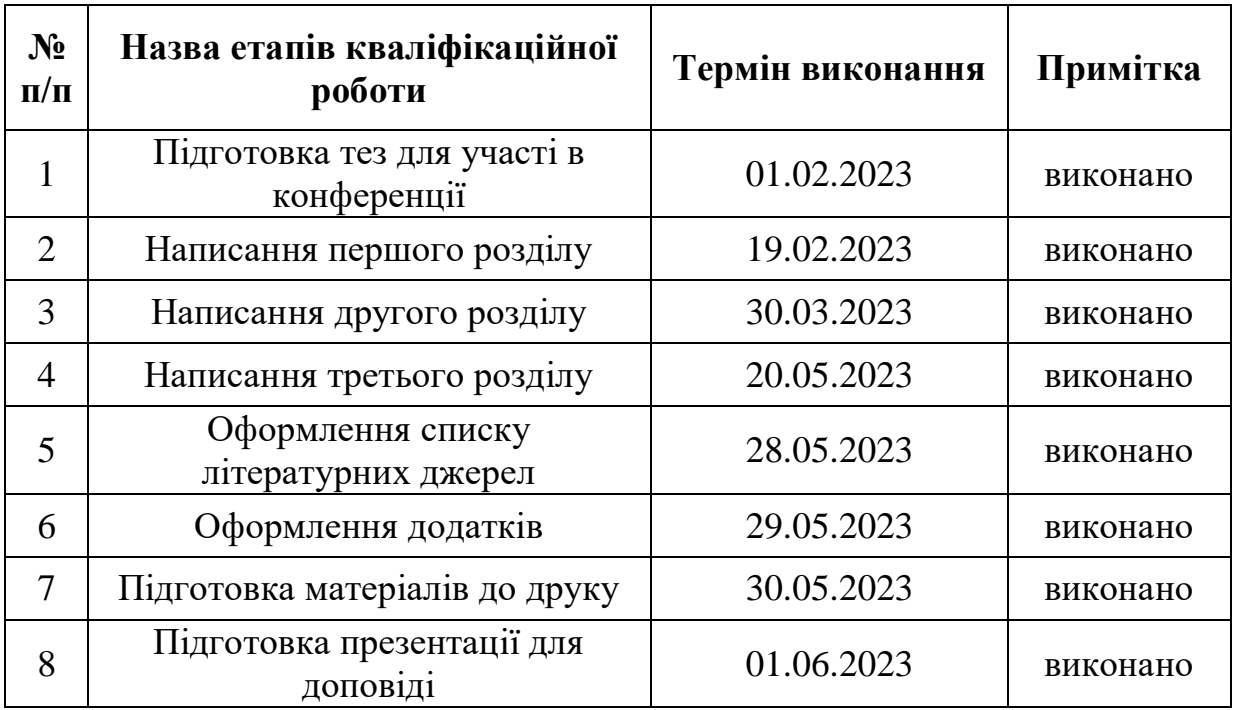

## **КАЛЕНДАРНИЙ ПЛАН РОБОТИ**

Здобувач вищої освіти М. В. Поліщук

Керівник роботи

науковий ступінь, вчене звання \_\_\_\_\_\_\_\_\_\_ д.е.н., проф. О. М. Николюк

## **ЗМІСТ**

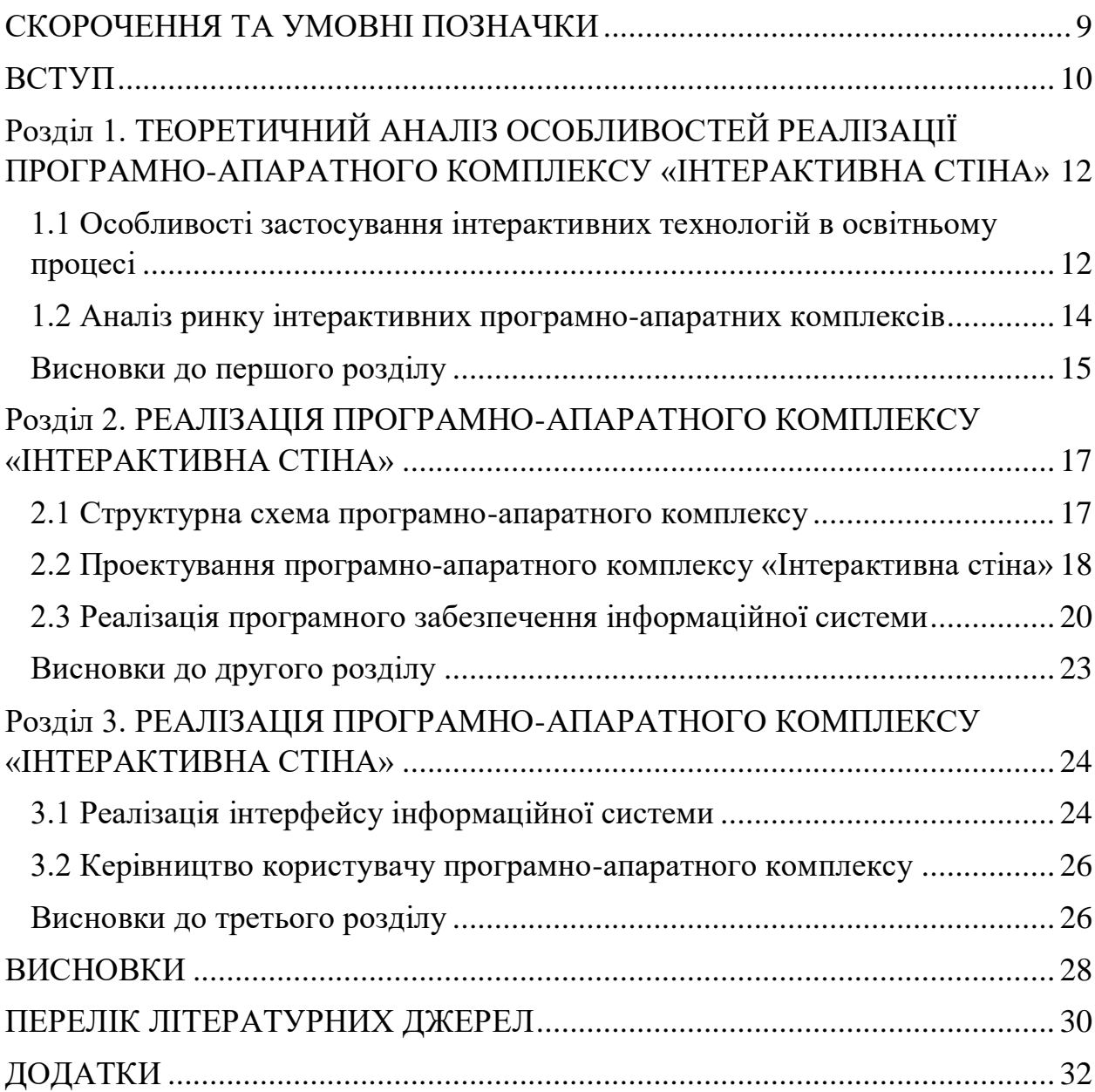

## **СКОРОЧЕННЯ ТА УМОВНІ ПОЗНАЧКИ**

<span id="page-8-0"></span>ПЗ – програмне забезпечення

ПК – персональний комп'ютер

#### **ВСТУП**

<span id="page-9-0"></span>Комп'ютерні технології отримали потужний поштовх у розвитку в другій половині минулого століття та стрімко розвиваються і донині. До областей застосування таких технологій, у тому числі, належить сфера освіти, у межах якої розроблено значну кількість інформаційних систем і програмних рішень. Зокрема, в освітній процес вже імплементовано технології, спрямовані на розвиток фізичних та розумових здібностей, функцій відчуття у дітей, наприклад, зорове та слухове сприйняття, словесно-логічне мислення, пам'ять, увага тощо. Ці та інші інформаційні системи можна з успіхом застосовувати під час навчання дітей молодшого шкільного віку.

Станом на 2021 р. світовий ринок відеоігор зріс на 1,4 %, порівняно з 2020 р. і досяг обсягу 180 млрд дол. США [1]. Наразі ігровий ринок є одним із найприбутковіших та перспективних, а також таким, що продовжує розвиватися. Однак, незважаючи на згадані світові тенденції, вітчизняні заклади освіти доволі рідко вдаються до одночасного використання інформаційних й ігрових технологій та пов'язаних з ними форм взаємодії між користувачем та комп'ютером, що значно обмежує ефективність навчання. Зокрема, відеоігрові технології можна використовувати для гейміфікації або забезпечення взаємодії з доповненою реальністю під час освітнього процесу. Для даної задачі зручно використовувати сенсори глибини, наприклад, *Kinect* 1 від компанії *Microsoft*. Такі сенсори дозволяють працювати з даними, що приймає камера, у тривимірному просторі і мають низку переваг у порівнянні з іншими системами, а саме: менші обмеження за сканованим матеріалом; можливість роботи в умовах низької освітленості; компактність розмірів.

Отже, актуальність теми кваліфікаційної роботи пов'язана із необхідністю імплементації елементів гейміфікації в освітній процес шляхом залученням інформаційних технологій для підвищення ефективності навчання.

Об'єкт дослідження – процес застосування методів, моделей і алгоритмів захоплення, відстеження та розпізнавання жестів людини в реальному часі, створення інтерфейсу управління застосунками з їх допомогою.

Предмет дослідження – методи, моделі і алгоритми захоплення, відстеження та розпізнавання жестів людини в реальному часі, створення інтерфейсу управління застосунками з їх допомогою.

Метою кваліфікаційної роботи є підвищення ефективності навчання шляхом імплементації елементів гейміфікації в освітній процес. Для досягнення зазначеної мети необхідно виконати такі завдання:

- проведення аналізу ринку інтерактивних програмно-апаратних комплексів, існуючих аналогів та конкурентів;

- обґрунтування вибору апаратного та програмного забезпечення;

- розроблення прототипу інформаційної системи;

- реалізація програмно-апаратного комплексу «Інтерактивна стіна».

За темою кваліфікаційної роботи опубліковано наукові публікації, а саме:

- Поліщук М. В. Unity Software: бізнес модель та її особливості. «Інформаційні технології та моделювання систем»: збірник праць учасників Всеукраїнської науково-практичної конференції, присвяченої 100-річчю Поліського національного університету, 12 травня 2022 р. Житомир : Поліський національний університет, 2022. 92 с.

- Сус В. Ю., Поліщук М. В. Інтерактивна дошка як інструмент гейміфікації освітнього процесу: зб. тез доповідей науково-практичної конференції «Студентські наукові читання – 2022» за результатами І туру Всеукраїнського конкурсу студентських наукових робіт на факультеті інформаційних технологій, обліку та фінансів. Житомир : Поліський національний університет, 2022. 140 с.

# <span id="page-11-0"></span>**Розділ 1. ТЕОРЕТИЧНИЙ АНАЛІЗ ОСОБЛИВОСТЕЙ РЕАЛІЗАЦІЇ ПРОГРАМНО-АПАРАТНОГО КОМПЛЕКСУ «ІНТЕРАКТИВНА СТІНА»**

# <span id="page-11-1"></span>**1.1 Особливості застосування інтерактивних технологій в освітньому процесі**

Гейміфікація – це термін, який увійшов у вжиток в останні кілька років, оскільки технології навчання стали все більш складними. В основі гейміфікації лежить ідея вдосконалення існуючих бізнес-процесів неігрової сфери шляхом включення мотиваційних характеристик, які зустрічаються в іграх (таких як інтерактивність або винагороди), для стимулювання до участі та мотивації користувачів. Більшість дослідників поділяють точку зору про те, що розвиток, навчання та виховання дітей з використанням комп'ютера має відбуватися, в тому числі, у рамках ігрової діяльності, яку з успіхом можна реалізувати, використовуючи пізнавальні комп'ютерні ігри [2]. Однак, за теперішніх умов немає достатньої кількості комп'ютерних ігор, спрямованих на навчання та розвиток дітей. Водночас, з огляду на останні розробки у галузі комп'ютерних технологій, виник новий клас ігор – ігри із застосуванням безконтактного сенсорного ігрового контролера *Kinect* (рис. 1.1).

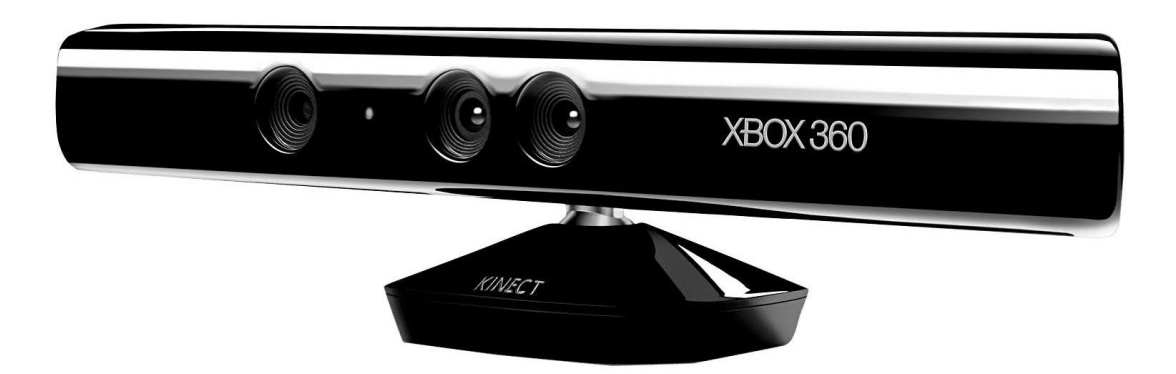

Рисунок 1.1 – Пристрій Kinect

*Kinect* – це периферійний пристрій для консолі *Xbox* 360 від компанії *Microsoft*, що має систему камер, проекторів та детекторів, які дозволяють розпізнавати рухи людини та її відстань до камери, що, у свою чергу, може використовуватися для трекінгу тіла та жестів користувача у реальному часі. Також наявний мікрофон, що уможливлює голосове керування пристроєм. Дану технологію було використано при реалізації програмно-апаратного комплексу «Інтерактивна стіна». Завдяки ній користувачі можуть взаємодіяти зі створеним проектом у звичайному класі, кімнаті відпочинку чи навіть в музеї, адже усе, що потрібно для цього зробити – це стати перед камерою і за допомогою тіла управляти зображенням, яке виводить на стіну проектор.

Як і будь-яке програмне забезпечення, застосунок для програмноапаратного комплексу «Інтерактивна стіна» створювався з використанням програмних засобів та мов програмування. У процесі розробки проекту використано ігровий рушій *Unity Engine*. *Unity Engine* – це багатоплатформовий інструмент для розробки відеоігор, який використовується для створення та управління інтерактивним 2D та 3Dконтентом у режимі реального часу. В якості основної мови програмування в *Unity* використовується мова *C#* [4].

Комерційна назва продукту, який реалізується у рамках даної роботи «*KiDesk*». Створений програмно-апаратний комплекс складається з таких компонентів, як:

1. Апаратне забезпечення (компактний комп'ютер; сенсор Kinect; мультимедійний проектор).

2. Програмне забезпечення (комплектний набір застосунків; застосунки, створені під потреби замовника).

Для створення якісного продукту продумано складові ігрового процесу, зроблено продукт максимально зрозумілим та корисним для користувача; у його функціонал включено освітній компонент, що уможливлює навчання в ігровій формі.

Моделювання бізнес-процесів досліджуваної предметної області реалізовано у вигляді діаграми IDEF0. Модель бізнес-процесів IDEF0 діаграми наведено у Додатку А.

#### **1.2 Аналіз ринку інтерактивних програмно-апаратних комплексів**

<span id="page-13-0"></span>З метою отримання інформації про сильні та слабкі сторони конкурентів, їх стратегію, наміри і можливості, для підвищення ефективності продукту проведено конкурентний аналіз ринку інтерактивних програмноапаратних комплексів. Серед існуючих конкурентних рішень можна виділити наступні: *MaxFun, Briolight, Prestigio*. Результат порівняння відображено у табл. 1.1.

| Критерій                                   | KiDesk                                                        | MaxFun         | <b>Briolight</b>     | Prestigio           |
|--------------------------------------------|---------------------------------------------------------------|----------------|----------------------|---------------------|
| Яскравість                                 | 3000-12000 Лм                                                 | $3800$ JM      | $200 \text{ cd/m}^2$ | 350 cd/ $M^2$       |
| Розмір дисплею                             | $1.5*3$ M - $3*6$ M                                           | $2.5*1.5$ M    | $1*0,6$ M            | $0.8*1.3 \text{ M}$ |
| Унікальність<br>контенту                   | 10 режимів, будь-<br>який контент за<br>бажанням<br>замовника | $30$ irop      | 87 програм           |                     |
| Адаптація під<br>потреби закладу<br>освіти | Так                                                           | Так            | Так                  | Hi                  |
| Вага                                       | $5 \text{ K}$                                                 | $16 \text{ K}$ | $12 \text{ K}$       | $32 \text{ K}$      |

Таблиця 1.1 – Порівняння основних конкурентних рішень

Отже, за результатами проведеного аналізу можна виділити основні переваги програмно-апаратного комплексу «Інтерактивна стіна», а саме:

1) діапазон зміни яскравості дисплею, що підвищить якість зображення у приміщеннях з недостатньою або надлишковою освітленістю;

2) діапазон можливих розмірів проекції, що дозволить більш гнучко налаштовувати комплекс під розміри приміщення;

3) можливість розробки контенту під потреби замовника;

4) відносно невелика вага продукту. Для аналізу сильних і слабких сторін проекту, можливостей, що відкриваються при його реалізації, та загроз, пов'язаних з його реалізацією, було проведено SWOT-аналіз (табл. 1.2).

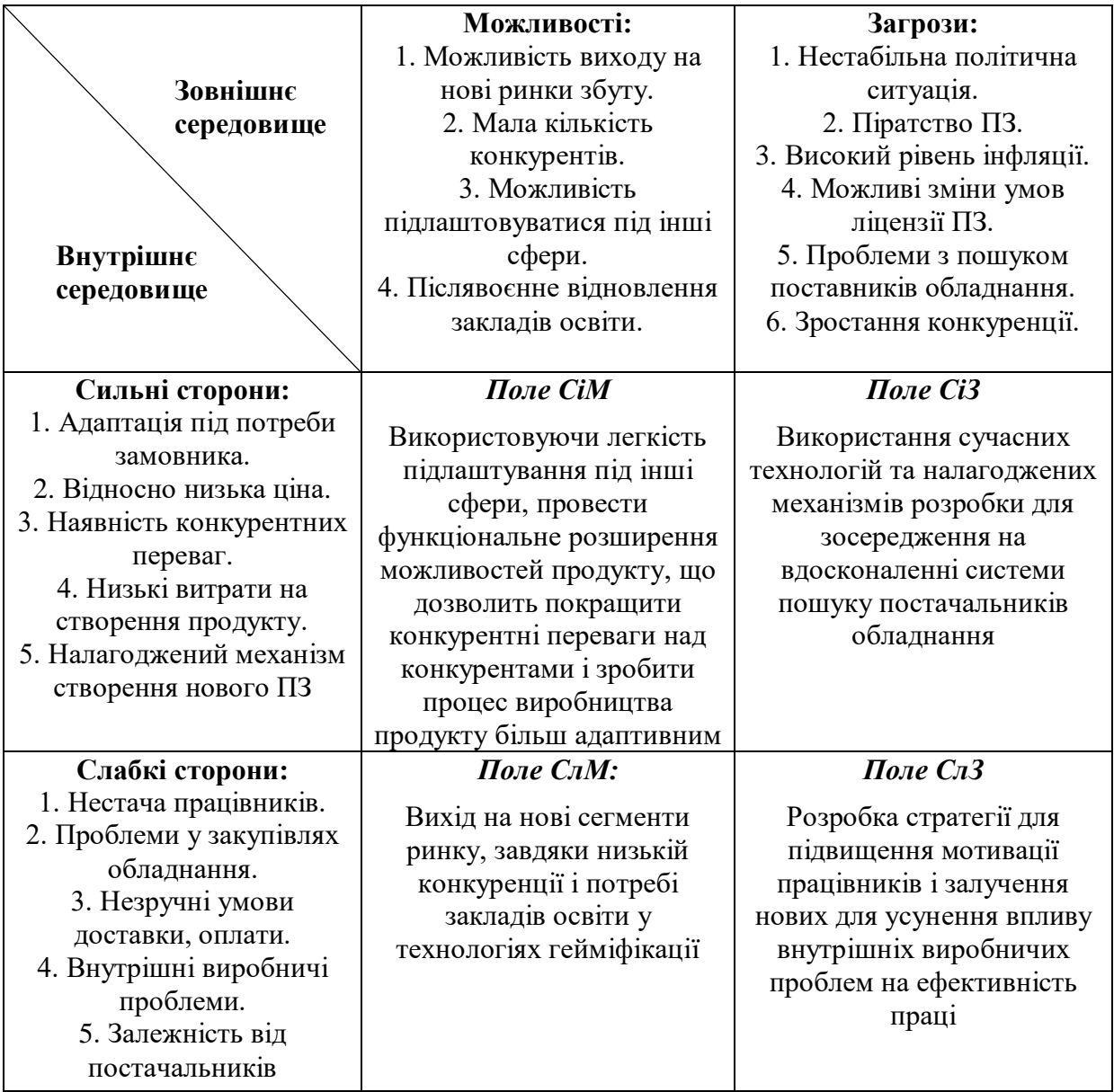

### Таблиця 1.2 – SWOT-аналіз продукту «Інтерактивна стіна»

До сильних сторін проекту належать адаптація під потреби замовника, відносно низька ціна, наявність конкурентних переваг, низькі витрати на створення продукту та налагоджений механізм створення нового ПЗ. До слабких сторін проекту належать нестача працівників, проблеми у закупівлях обладнання, незручні умови доставки та оплати, внутрішні виробничі проблеми та залежність від постачальників.

## **Висновки до першого розділу**

<span id="page-14-0"></span>У першому розділі кваліфікаційної роботи проведено теоретичний

аналіз особливостей реалізації програмно-апаратного комплексу «Інтерактивна стіна». Проведено аналіз інформаційних потреб і визначення предметної області дослідження. Побудовано функціональну модель IDEF0 бізнес процесів комплексу «Інтерактивна стіна». Здійснено процесне моделювання системи пошуку, прийняття та виконання замовлень. Проведено порівняльний аналіз існуючих аналогів інтерактивних програмно-апаратних комплексів, які використовують для гейміфікації освітнього процесу.

# <span id="page-16-0"></span>**Розділ 2. РЕАЛІЗАЦІЯ ПРОГРАМНО-АПАРАТНОГО КОМПЛЕКСУ «ІНТЕРАКТИВНА СТІНА»**

### **2.1 Структурна схема програмно-апаратного комплексу**

<span id="page-16-1"></span>Апаратне забезпечення програмно-апаратного комплексу «Інтерактивна стіна» складається з компонентів:

1. Сенсор *Kinect*.

2. Компактний ПК: *DELL OPTIPLEX 3080 MFF*.

3. Мультимедійний проектор: *BenQ MX825STH*.

У цілому структурна схема програмно-апаратного комплексу «Інтерактивна стіна» представлена на рис. 2.1.

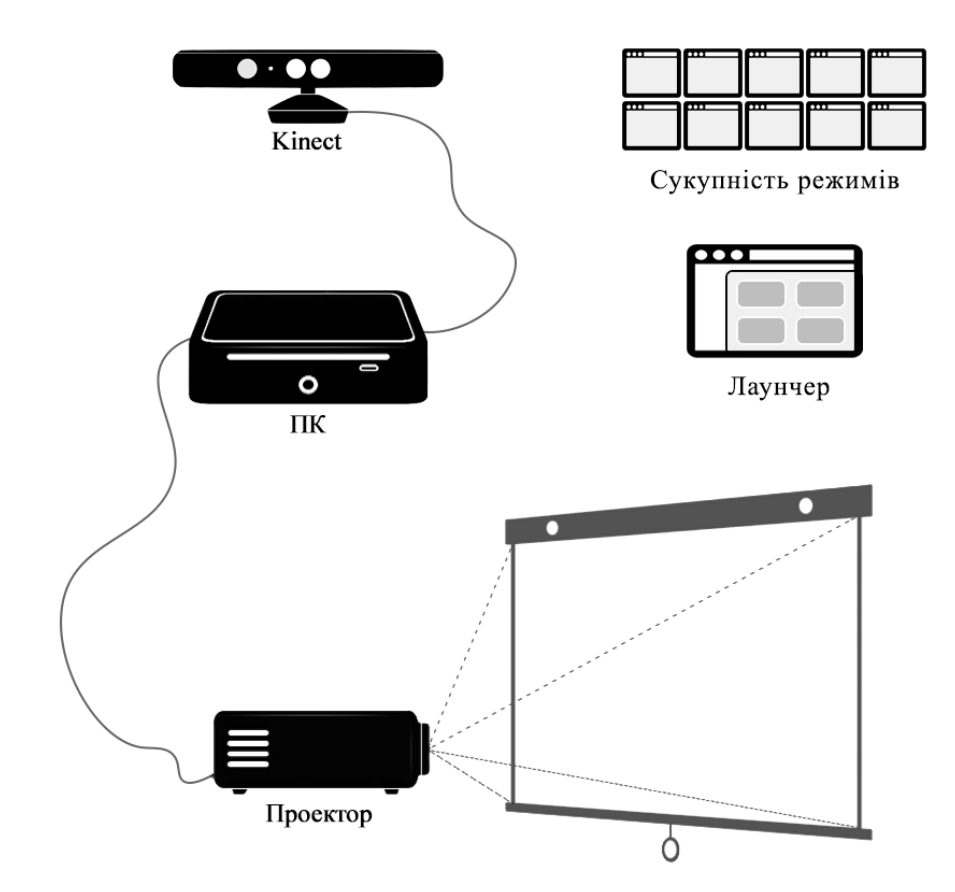

Рисунок 2.1 – Структурна схема програмно-апаратного комплексу «Інтерактивна стіна»

*Kinect* – це пристрій, що містить *RGB*-камери, інфрачервоні проектори та детектори, які розпізнають глибину розташування об'єктів від камери, що може використовуватися для трекінгу тіла користувачів у реальному часі. Він розпізнає переміщення частин тіла, усні команди користувача і надає можливість взаємодіяти з комп'ютером без використання геймпаду. У проекті використано комп'ютер *DELL OPTIPLEX 3080 MFF*. В якості проектору обрано *BenQ MX825STH*. Його характеристики відображено у Додатку Б.

Для створення прототипу технічного забезпечення виконано такі дії:

1. Здійснено підбір технічного забезпечення для проекту *KiDesk*.

2. Здійснено його замовлення.

3. Проведено збірку тестового зразку.

4. Здійснено тестування та перевірку функціональних можливостей зібраного зразка. Встановлено, що тестовий зразок працює коректно. В результаті отримано функціонуючий прототип технічного забезпечення системи.

# <span id="page-17-0"></span>**2.2 Проектування програмно-апаратного комплексу «Інтерактивна стіна»**

Складовими програмної частини комплексу «Інтерактивна стіна» є лаунчер та сукупність режимів. Режими являють собою окремі застосунки, кожен з яких має унікальну тематику, оформлення та призначення. Лаунчер – програма, що виступає інтерфейсом між користувачем та режимами, що зберігаються на комп'ютері. Для наочності, у роботі описано частину інформаційної системи, що стосується одного із реалізованих режимів.

Другий режим має назву «*Solar System KiDesk*», або «Сонячна система *KiDesk*». Це режим з навчальною тематикою, що є моделлю сонячної системи, симуляцією якої можна управляти, спостерігати за рухом планет та їх природних супутників і отримувати про них додаткову інформацію. Режим має підтримку сенсору *Kinect*, що дозволяє взаємодіяти з програмою не тільки за допомогою курсору миші, а і трекінгу руки користувача.

У разі запуску лаунчера відбувається перевірка на підключення пристрою *Kinect*. Якщо пристрій підключено, то користувач може обирати режими для запуску з використанням трекінгу руки, якщо ні, то тільки с використанням миші. Після обрання режиму також відбувається перевірка

підключення *Kinect*. Якщо пристрій підключено, то програма автоматично розпізнає руку користувача і дозволяє взаємодіяти з інтерфейсом програми віддалено. Якщо *Kinect* не підключено, то користувачу пропонується продовжити без використання трекінгу руки, або закрити застосунок.

Після цього користувач може взаємодіяти з інтерфейсом програми, а саме: переключатись між режимами камери. Перехід у режим орбіти переносить камеру у положення, в якому можна спостерігати за симуляцією обертання планет та їх супутників навколо Сонця, а також керувати швидкістю симуляції. Перехід у режим планети фокусує камеру на обраному космічному тілі, дозволяючи вивести додаткову інформацію про нього на боковій панелі. Кінцевою точкою взаємодії із застосунком є його закриття та вихід на робочий стіл. *UML*-діаграма активності для даного режиму наведена на рис. 2.2.

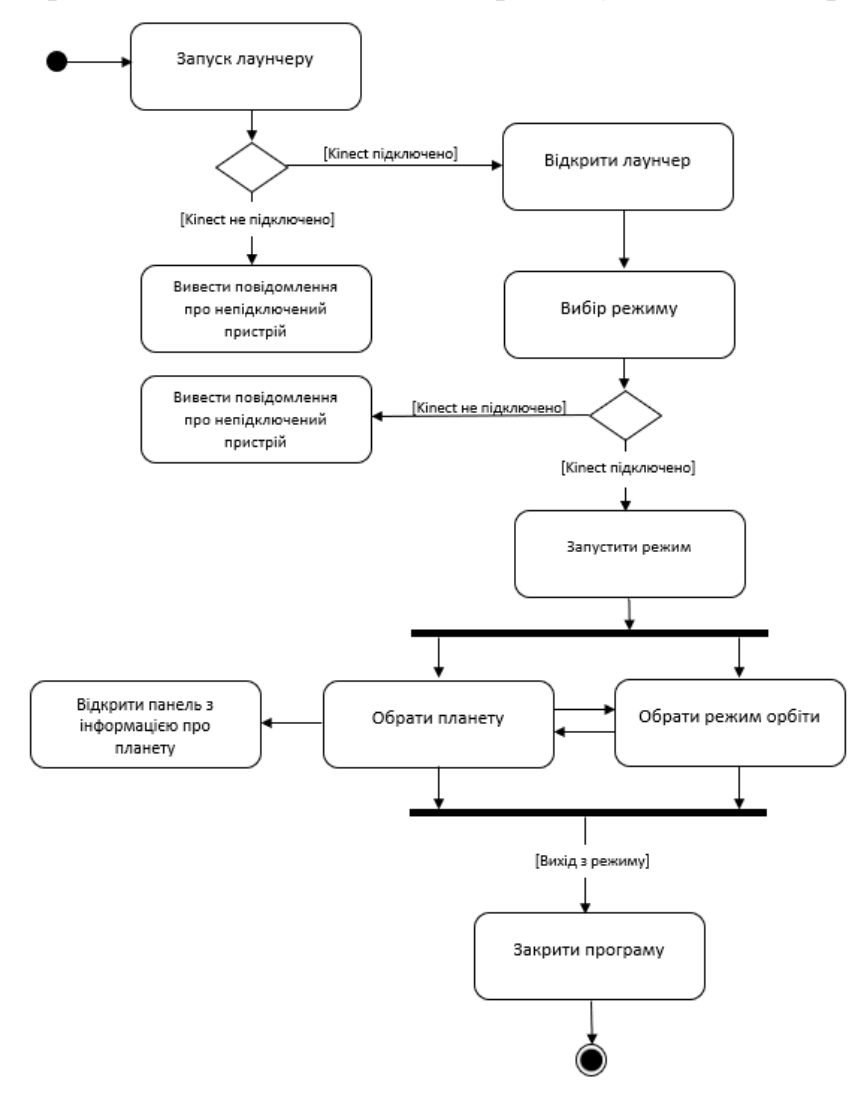

Рисунок 2.2 – Діаграма активності

Порядок взаємодії між користувачем та об'єктами системи з плином часу можна побачити на *UML*-діаграмі послідовності, що наведена на рис. 2.3. Початком взаємодії є відкриття користувачем лаучеру, після чого з нього передається запит до сенсору *Kinect*, щоб перевірити його підключення.

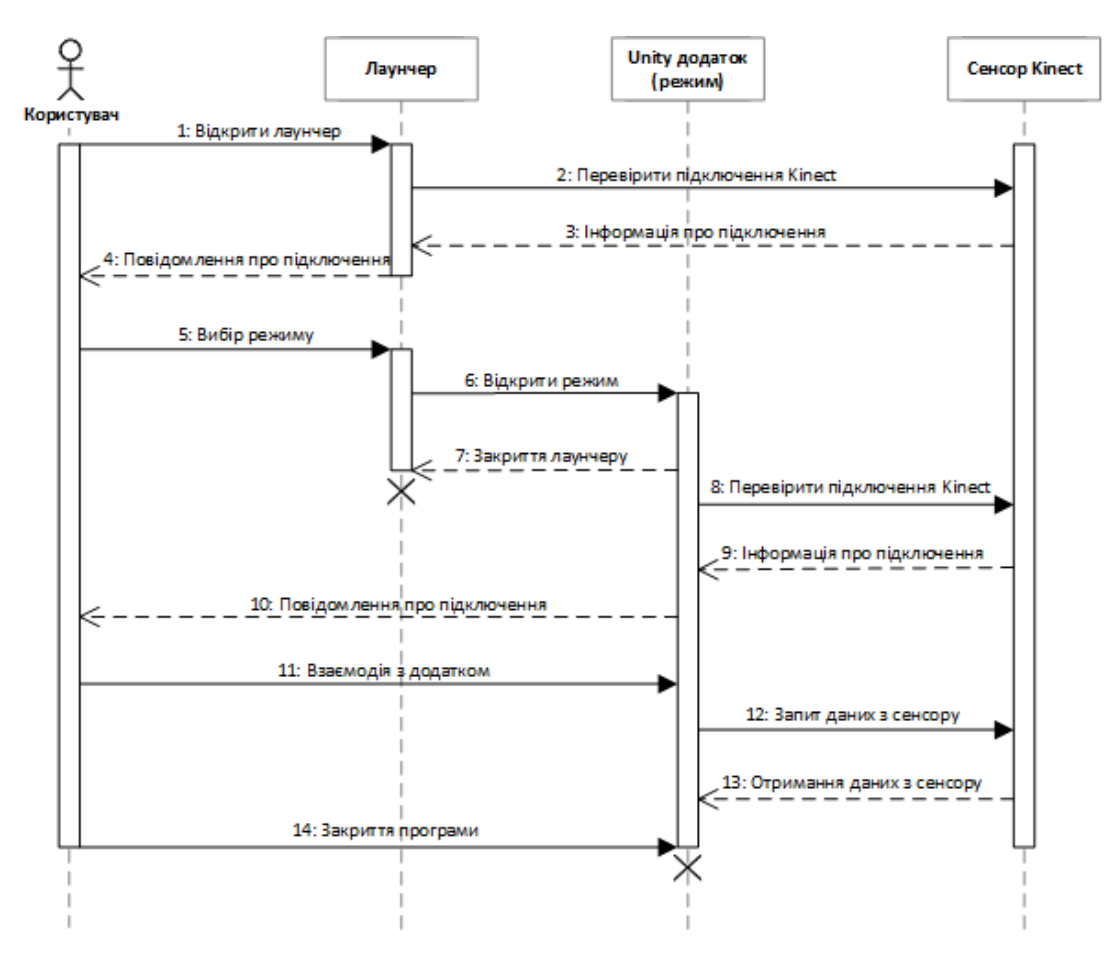

Рисунок 2.3 – Діаграма послідовності

На наступному кроці користувач обирає режим в лаунчері, відбувається його запуск. Далі користувач може починати користуватись режимом. Якщо пристрій Kinect підключено, то під час взаємодії режим регулярно отримує дані з сенсору для забезпечення трекінгу рук користувача та інших функцій режиму. Для закінчення взаємодії користувач закриває режим.

#### **2.3 Реалізація програмного забезпечення інформаційної системи**

<span id="page-19-0"></span>Програмну забезпечення реалізовано у програмному середовищі *Unity 2021.3.6f1*. Режим «Сонячна система *KiDesk*» складається з однієї сцени «*MainScene*», яка містить всі об'єкти, що використовуються у програмному

забезпеченні. Функціональність об'єктів у сцені визначається компонентами, які до них додаються. Кожна планета в сцені є префабом, тобто шаблоном, до якого додані такі складові:

1. *Mesh Renderer*, що відповідає за відтворення сітки 3D-моделі космічного тіла.

2. *Sphere Collider*, що додається до твердих тіл, щоб задіяти фізику їх зіткнення.

3. Скрипт «*SimpleSysObject*», який потрібен для опису розміру, положення, нахилу та логіки обертання космічного тіла.

4. *LOD Group*, що дозволяє змінювати деталізацію об'єктів в залежності від їх відстані до камери для економії ресурсів комп'ютера.

Скрипт «*SimpleSysObject*» також потрібен для можливості обетання космічнх тіл навколо певних об'єктів, таких як Сонце або інші планети. Спочатку відбувається оголошення та ініціалізація змінних, що потрібні для опису основних характеристик космічних тіл і симуляції їх обертання В момент запуску програми в методі *Awake()* відбувається присвоєння оголошеним змінним початкових значень.

```
void Awake () {
      myTransform = transform;
       initialVector = myTransform.position - moveAround.position;
      moveAroundQuaternion = Quaternion.Euler (0, 0, 0);myTransform.rotation *= Quaternion.Euler (0, 0, axialTilt);
}
```
Потім, у методі *Update ()*, який викликається кожен кадр (тобто, 60 разів на секунду), відбувається виконання коду, що призводить до обертання планет та їх супутників у просторі. Спочатку змінна «*moveAroundQuaternion*» змінюється з урахуванням часу і періоду обертання навколо іншого об'єкту. Далі змінюється значення властивості «*position*» змінної «*myTransform*», що дозволяє обертатися планетам навколо Сонця, і супутникам навколо відповідних планет по вісі y. Після цього змінюється значення властивості «*rotation*» змінної «*myTransform*», що дозволяє обертатися планетам навколо своєї вісі.

```
void Update () {
      moveAroundQuaternion *= Quaternion.Euler (0, -Time.deltaTime * timeScale / 
period, 0);
      myTransform.position = moveAroundQuaternion * initialVector + 
moveAround.position;
      myTransform.rotation *= Quaternion.Euler (0, -Time.deltaTime * timeScale / 
rotationPeriod, 0);
}
```
Зміна швидкості симуляції відбувається у методі *ChangeSimulSpeed()* скрипту «*ChangeSimulationSpeed*». В ньому перевіряються натиснуті кнопки, в залежності від яких змінній «*timeScale*» присвоюються відповідні значення в умовних одиницях.

```
 public void ChangeSimulSpeed()
\{ if (gameObject.name == "2xButton")
\{ currentPlayPauseButtonImage.sprite = pauseButtonSprite;
               playSimulationController.isPlaying = true;
               SimpleSysObject.timeScale = 25f;
               ChangeButtonSprite("2xButton");
 }
           else if (gameObject.name == "3xButton")
\{ currentPlayPauseButtonImage.sprite = pauseButtonSprite;
               playSimulationController.isPlaying = true;
               SimpleSysObject.timeScale = 100;
               ChangeButtonSprite("3xButton");
 }
           else if (gameObject.name == "4xButton")
\{ currentPlayPauseButtonImage.sprite = pauseButtonSprite;
               playSimulationController.isPlaying = true;
               SimpleSysObject.timeScale = 500;
               ChangeButtonSprite("4xButton");
 } 
 }
```
При управлінні рукою використовується курсор руки. Він являє собою об'єкт під назвою «*HandCursor*», що є дочірнім об'єктом головної камери. До його положення у просторі прив'язана текстура курсору, що слідує за ним за допомогою скрипту «*CursorScript*»:

```
public class CursorScript : MonoBehaviour
{
     [SerializeField] private GameObject objective;
     [SerializeField] private GameObject handCursorImage;
     private Vector3 objectiveScreenPos;
     void Update(){
         DisplayCursorImage();
     }
     private void DisplayCursorImage(){
         objectiveScreenPos = 
Camera.main.WorldToScreenPoint(objective.transform.position);
         handCursorImage.transform.position = objectiveScreenPos;
     }}
```
Повну структуру системи, з відображенням класів, їх атрибутів, методів і зв'язків між ними можна побачити на діаграмі класів (Додаток В).

## **Висновки до другого розділу**

<span id="page-22-0"></span>У другому розділі кваліфікаційної роботи проведено проектування програмно-апаратного комплексу «Інтерактивна стіна». Здійснено опис його основних компонентів, зокрема описано внутрішню логіку режиму «Сонячна система *KiDesk*». Побудовано *UML*-діаграми активності, станів, послідовності, класів. Відображено структурну схему технічного забезпечення інформаційної системи, визначено її компоненти, до яких увійшли сенсор *Kinect*, компактний ПК *DELL OPTIPLEX 3080 MFF*, мультимедійний проектор *BenQ MX825STH*. Надано їх характеристику і схему апаратної частини. Описано принцип роботи створеного програмного забезпечення.

# <span id="page-23-0"></span>**Розділ 3. РЕАЛІЗАЦІЯ ПРОГРАМНО-АПАРАТНОГО КОМПЛЕКСУ «ІНТЕРАКТИВНА СТІНА»**

## **3.1 Реалізація інтерфейсу інформаційної системи**

<span id="page-23-1"></span>Інтерфейс – важливий компонент гри, який для зручності користувача має бути максимально простим і зрозумілим, повинен дозволяти самостійно користуватись продуктом. Інтерфейс створеного режиму «Сонячна система *KiDesk*» має вигляд, відображений на рис. 3.1–3.5.

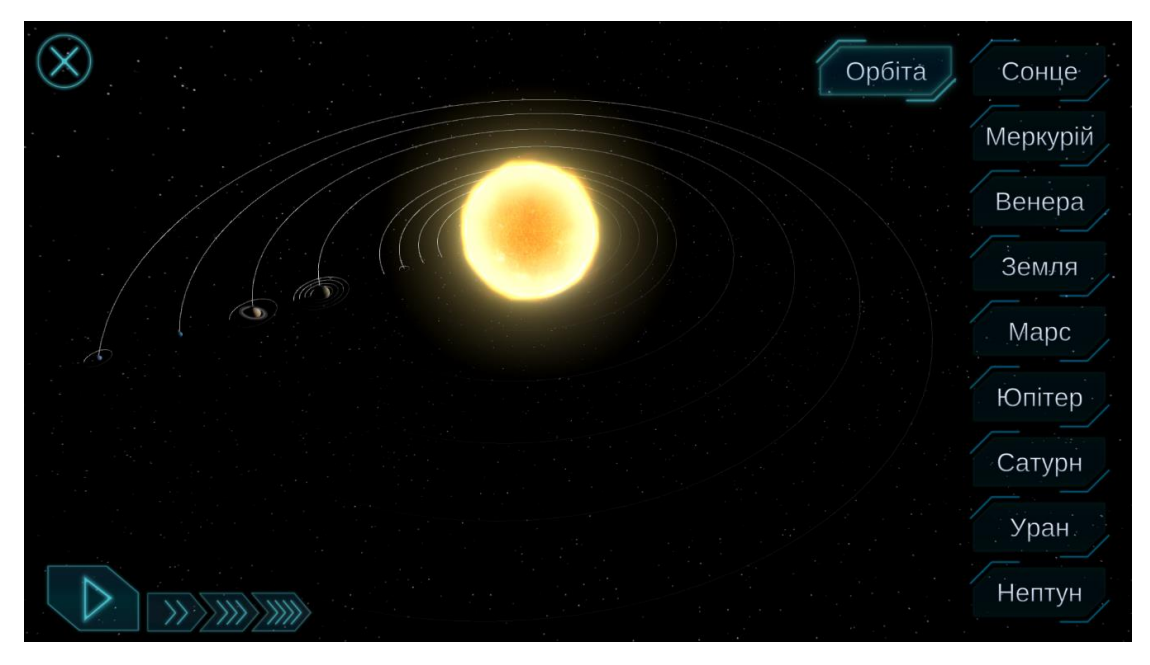

Рисунок 3.1 – Режим орбіти

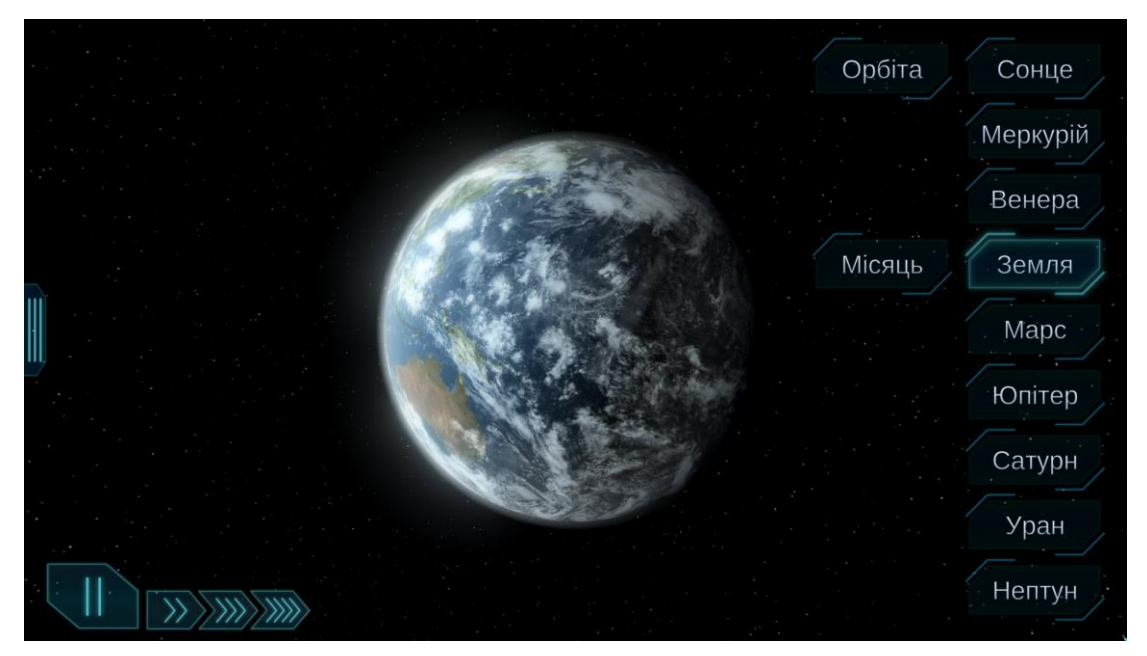

Рисунок 3.2 – Режим планети

Інтерфейс програми складається з компонентів:

1. Панель з кнопками для вибору планет (рис. 3.3).

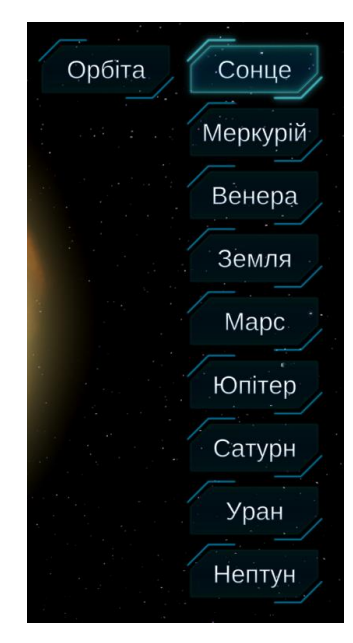

Рисунок 3.3 – Панель з кнопками для вибору планет

2. Панель управління швидкістю симуляції (рис. 3.4).

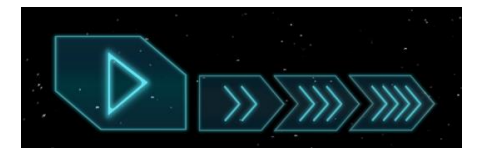

Рисунок 3.4 – Панель управління швидкістю симуляції

3. Бокова панель з інформацією про обране космічне тіло (рис. 3.5).

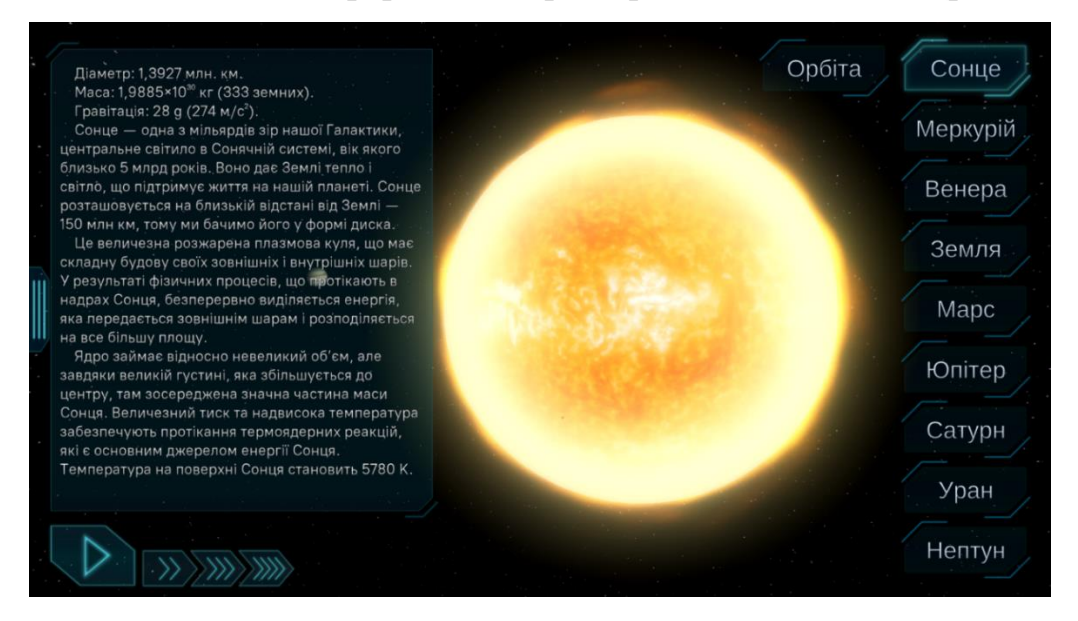

Рисунок 3.5 – Відкрита бокова панель

#### **3.2 Керівництво користувачу програмно-апаратного комплексу**

<span id="page-25-0"></span>У керівництві користувачу описані дії, які необхідно виконати для коректної роботи комплексу. Зокрема описано дії:

1. Встановлення ПЗ. Включає такі кроки, як:

- процедура встановлення пакетів, необхідних для роботи комплексу *KiDesk*;

- процес автоматичного встановлення драйверів для пристрою *Kinect*.

2. Підключення пристрою *Kinect* до ПК. Включає такі кроки, як:

- підключення кабелю *Kinect* до перехідника;

- підключення кабелю живлення перехідника до розетки, а кабелю *USB* – у *USB*-порт комп'ютеру.

3. Підключення та налаштування проектору. Включає такі кроки, як:

- підключення кабелю живлення у розетку та в порт живлення проектору;

- порядок натискання кнопок для включення проектору за допомогою пульту або кнопок на корпусі проектору;

- опис індикаторів живлення та їх значення;

- порядок підключення проектору до комп'ютера за допомогою мультимедійних кабелів HDMI та VGA, згідно зі схемою можливих підключень;

- взаємодія з інтерфейсом проектора;

- порядок дій для виключення проектору;

- порядок дій у разі перегрівання лампи проектору.

Повне керівництво користувачу наведено у Додатку Г.

### **Висновки до третього розділу**

<span id="page-25-1"></span>У третьому розділі кваліфікаційної роботи здійснено опис інтерфейсу режиму «Сонячна система *KiDesk*», відображено і описано його елементи. Створено керівництво користувачу програмно-апаратного комплексу, в якій описано порядок встановлення ПЗ, підключення пристрою *Kinect* до ПК, підключення та налаштування проектору з наведенням відповідних ілюстрацій.

#### **ВИСНОВКИ**

<span id="page-27-0"></span>Перспективним напрямом розвитку інформаційних технологій є їх застосування у сфері освіти. Зокрема, відеоігрові технології можна використовувати для гейміфікації або забезпечення взаємодії з доповненою реальністю під час освітнього процесу. Отже, актуальність теми кваліфікаційної роботи пов'язана із необхідністю імплементації елементів гейміфікації в освітній процес шляхом залучення інформаційних технологій для підвищення ефективності навчання.

У кваліфікаційній роботі було здійснено аналіз інформаційних потреб та ринку інтерактивних програмно-апаратних комплексів, існуючих аналогів і конкурентів. Здійснено опис проектування інформаційної системи програмноапаратного комплексу «Інтерактивна стіна». Описано її основні складові, порядок взаємодії користувача з режимом «Сонячна система *KiDesk*». Наведено *UML*-діаграми активності, послідовності, класів тощо. Здійснено реалізацію технічного забезпечення, перелічено основні складові, надано їх характеристику і схему апаратної частини. Здійснено реалізацію програмного забезпечення, описано принцип роботи коду програми.

Здійснено опис реалізованого інтерфейсу режиму «Сонячна система *KiDesk*». Розроблено керівництво користувачу програмно-апаратного комплексу, в якому відображено порядок встановлення ПЗ, підключення пристрою *Kinect* до ПК, підключення та налаштування проектору з наведенням відповідних ілюстрацій.

Реалізований комплекс «Інтерактивна стіна» дозволить зробити процес навчання більш інтерактивним і привабливим для учнів. Завдяки впровадженню елементів гейміфікації, таких як можливість змагання, таблиці лідерів та винагороди, учні будуть більш вмотивованими та зацікавленими у навчанні. Оскільки комплекс впроваджується та використовується у школах, відгуки та оцінка від викладачів, учнів і батьків можуть сприяти її постійному вдосконаленню. У перспективі це дозволить більш ефективно розробляти нові функції, контент та стратегії для оптимізації навчання.

## **ПЕРЕЛІК ЛІТЕРАТУРНИХ ДЖЕРЕЛ**

<span id="page-29-0"></span>1. GamesIndustry.biz presents… The Year in Numbers 2021. GamesIndustry.biz: веб-сайт. URL: [https://www.gamesindustry.biz/articles/2021-](https://www.gamesindustry.biz/articles/2021-12-21-gamesindustry-biz-presents-the-year-in-numbers-2021) [12-21-gamesindustry-biz-presents-the-year-in-numbers-2021](https://www.gamesindustry.biz/articles/2021-12-21-gamesindustry-biz-presents-the-year-in-numbers-2021) (дата звернення: 25.11.2022).

2. Селевко Г.К. Современные образовательные технологии : навч. посіб. / Г.К. Селевко. – М.: Народное образование, 1998. 256 с.

3. Мінухін С. В. Методи і моделі проектування на основі сучасних CASE-засобів: навч. посіб. / С. В. Мінухін, О. М. Беседовський, С. В. Знахур. — Харків: Вид. ХНЕУ, 2008. 272 с.

4. Поліщук М. В. Unity Software: бізнес модель та її особливості. Інформаційні технології та моделювання систем : збірник праць учасників Всеукраїнської науково-практичної конференції, присвяченої 100-річчю Поліського національного університету, 12 травня 2022 р. Житомир : Поліський національний університет, 2022. 92 с.

5. Microsoft Xbox 360 Kinect Sensor Manuals. Manualslib.com: веб-сайт. URL: https://www.manualslib.com/products/Microsoft-Xbox-360-Kinect-Sensor-6114112.html (дата звернення: 27.11.2022).

6. Klausen Р. Introduction to programming and the C# language. 2013. 289 с.

7. Данченко О.Б. Практичні аспекти реінжинірингу бізнес-процесів: навч. посіб. / О.Б. Данченко. 2013. 239 с.

8. C# reference. Docs.microsoft.com: веб-сайт. URL: https://learn.microsoft.com/en-us/dotnet/csharp/language-reference/ (дата звернення: 25.11.2022).

9. MX825STH 3500 Lumens for Interactive Classroom. Benq.com: веб-сайт. URL: https://www.benq.com/enus/business/support/products/projector/mx825sth/download.html (дата звернення: 27.11.2022).

10. Форум программистов и сисадминов Киберфорум. Кіберфорум: вебсайт. URL: https://www.cyberforum.ru (дата звернення: 25.11.2022).

11. Kinect. Wikipedia.org: веб-сайт. URL: https://en.wikipedia.org/wiki/Kinect (дата звернення: 25.11.2022).

12. Албахари Д., Албахари Б. C# 8.0. Карманный справочник. Диалектика-Вильямс, 2020. 240 с.

13. Unity Learn. Learn.unity.com: веб-сайт. URL: https://learn.unity.com (дата звернення: 26.11.2022).

14. Kinect for Windows SDK Beta. Microsoft.com: веб-сайт. URL: https://www.microsoft.com/en-us/research/project/kinect-for-windows-sdk-beta/ (дата звернення: 28.11.2022).

15. The leading platform for real-time 3D creation. Unity.com: веб-сайт. URL: https://unity.com.

16. Пахомов Б. С# для начинающих : навч. посіб. "БХВ-Петербург", 2014. 432 с.

17. Полное руководство по языку программирования С# 9.0 и платформе .NET 5. Metanit.com: веб-сайт. URL: https://metanit.com/sharp/tutorial/ (дата звернення: 25.11.2022).

18. Троелсен Э., Джепикс Ф. Язык программирования C# 7 и платформы .NET и .NET Core: навч. посіб. 2020. 672 с.

19. Kinect for Windows SDK v1.8. Microsoft.com : веб-сайт. URL: https://www.microsoft.com/en-us/download/details.aspx?id=40278 (дата звернення: 25.11.2022).

20. Kinect for Windows Developer Toolkit v1.8. Microsoft.com : веб-сайт. URL: https://www.microsoft.com/en-us/download/details.aspx?id=40276 (дата звернення: 25.11.2022).

## **ДОДАТКИ**

## ДОДАТОК А

<span id="page-31-0"></span>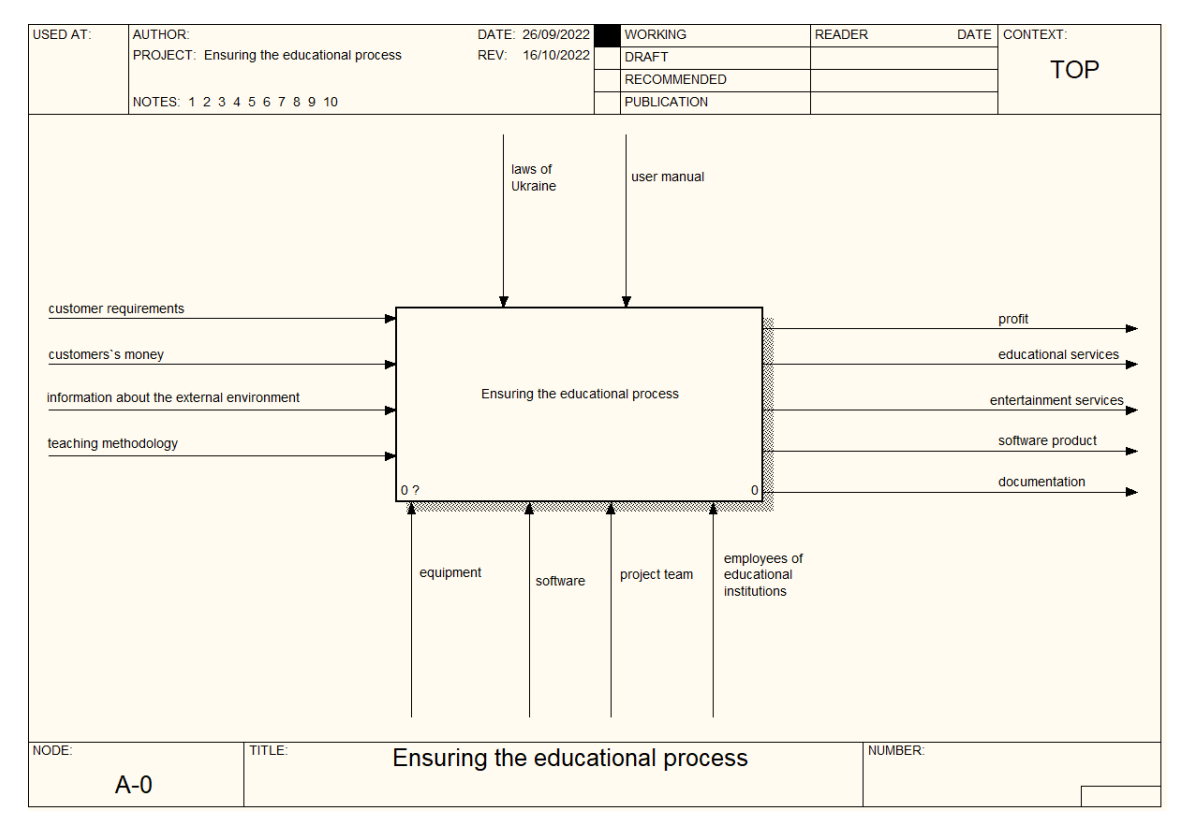

## Рисунок А.1 – Блок «Забезечення освітнього процесу»

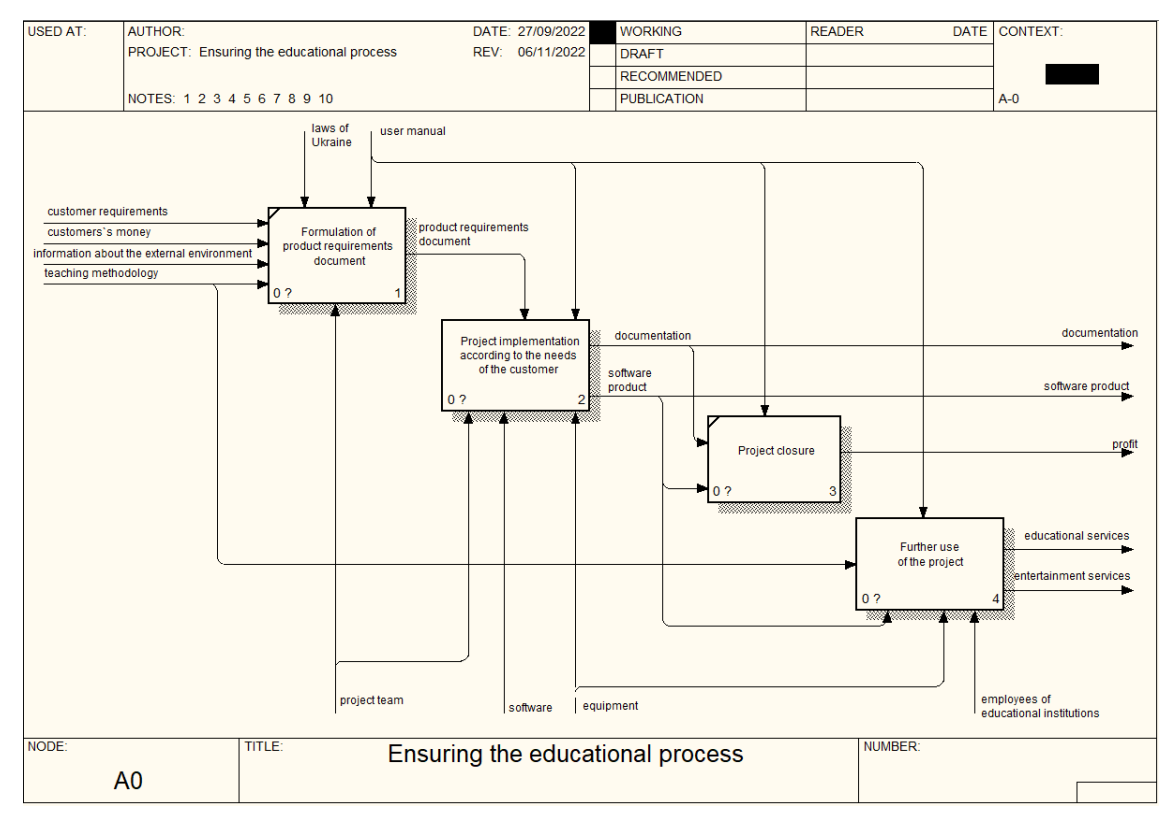

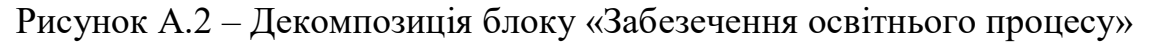

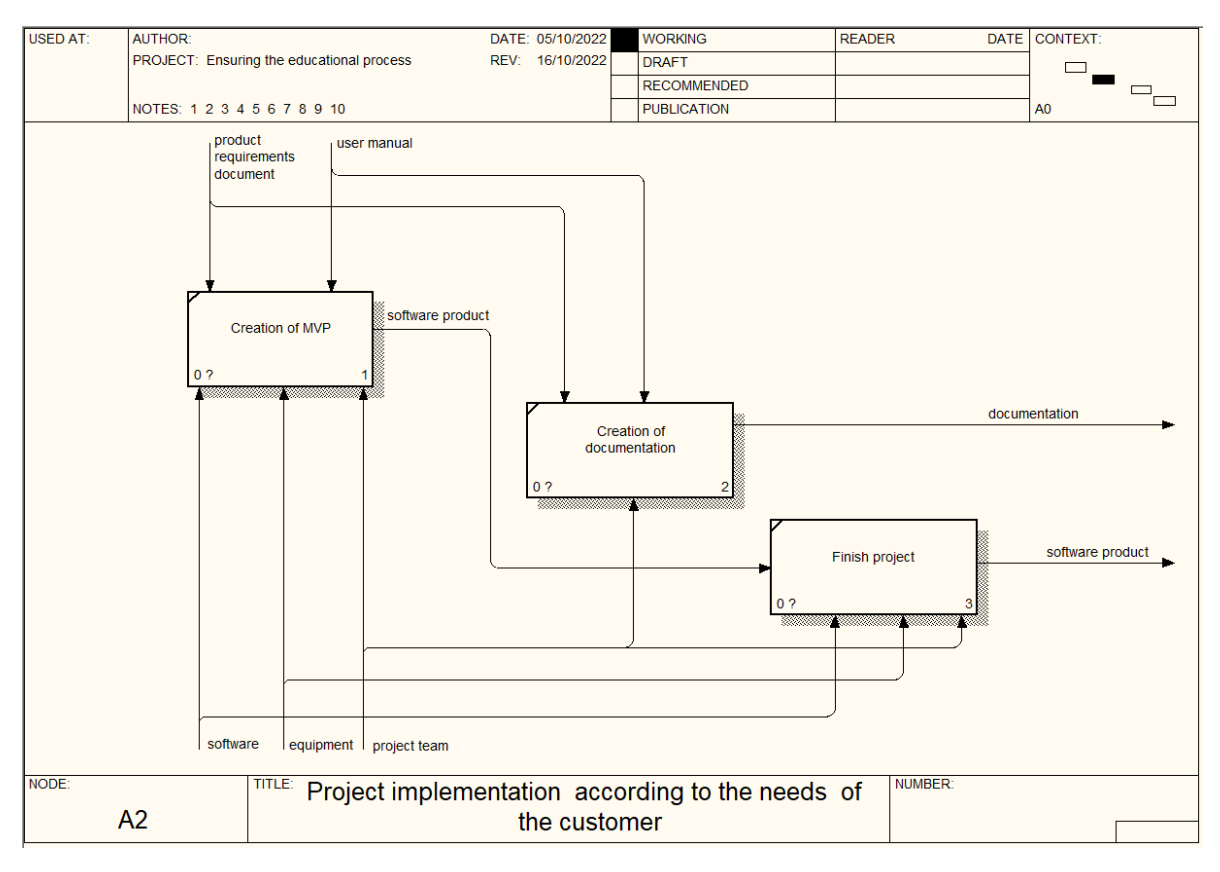

Рисунок А.3 – Декомпозиція блоку «Реалізація проекту відповідно до вимог

замовника»

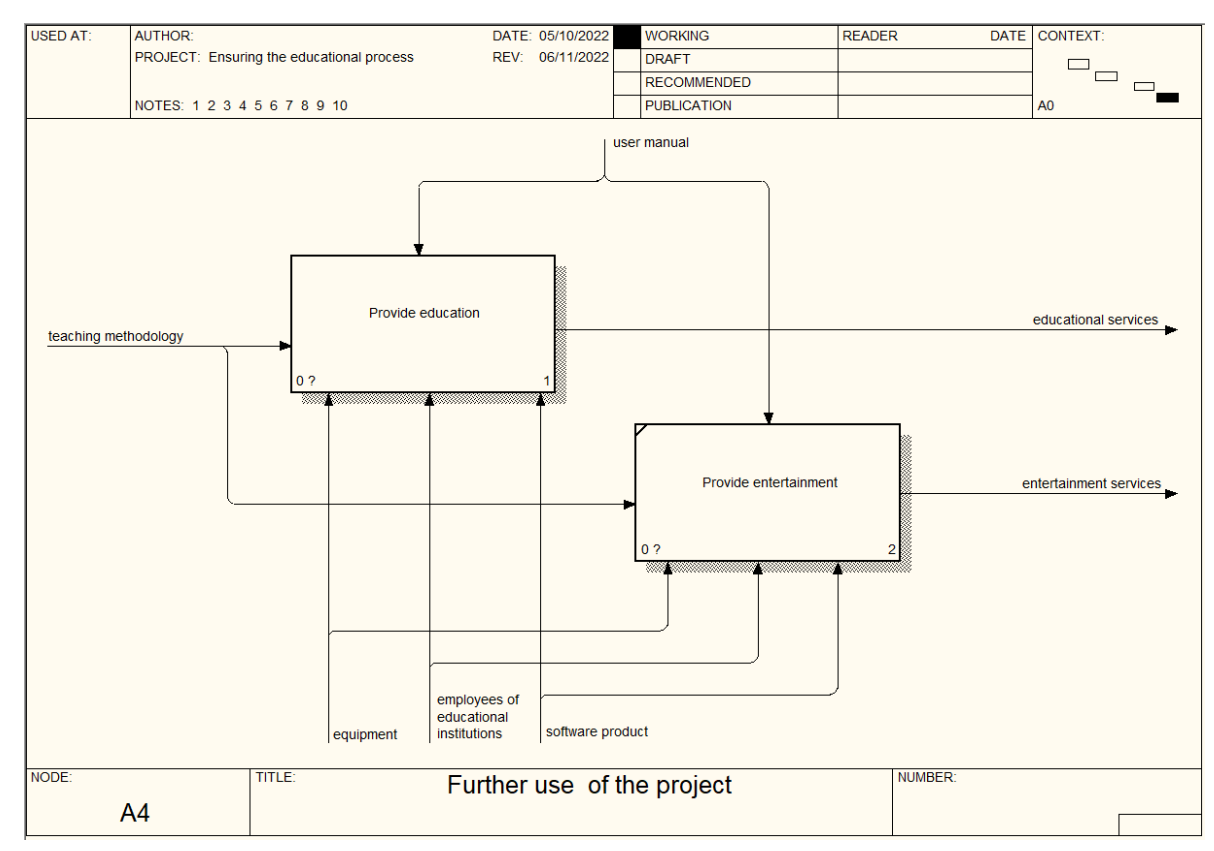

Рисунок А.4 – Декомпозиція блоку «Подальше використання продукту»

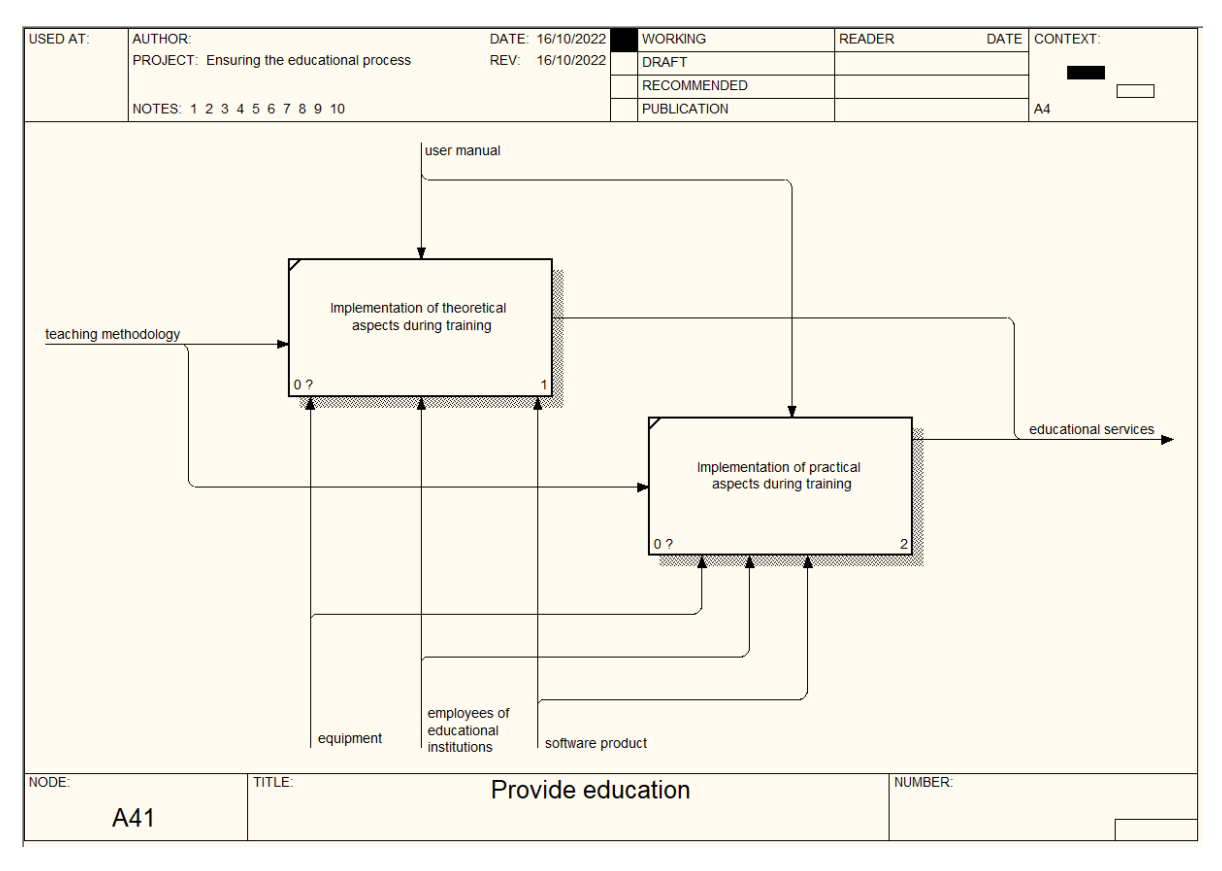

Рисунок А.5 – Декомпозиція блоку «Забезпечення навчання»

# ДОДАТОК Б

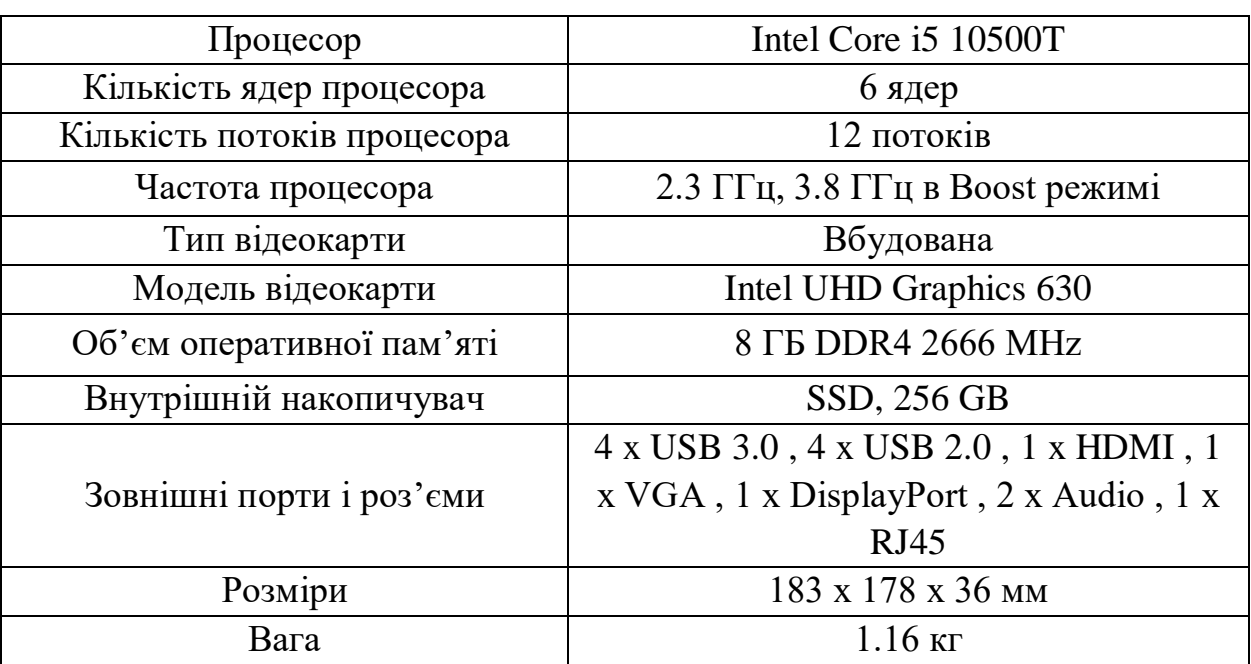

# Таблиця Б.1 – Характеристики комп'ютера

Таблиця Б.2 – Характеристики проектора

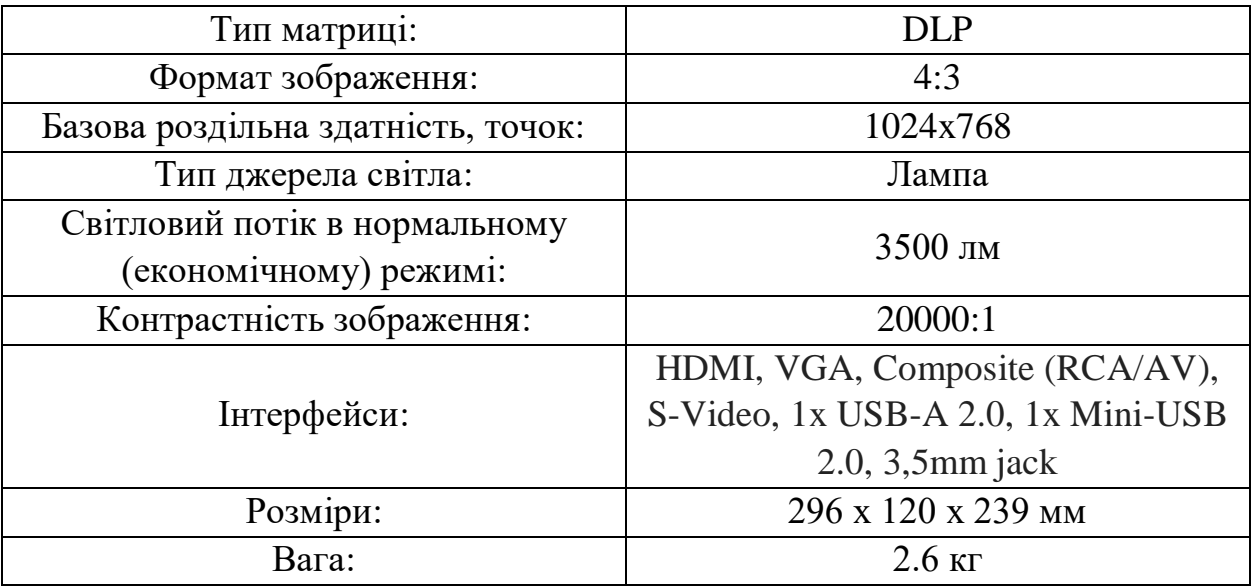

### ДОДАТОК В

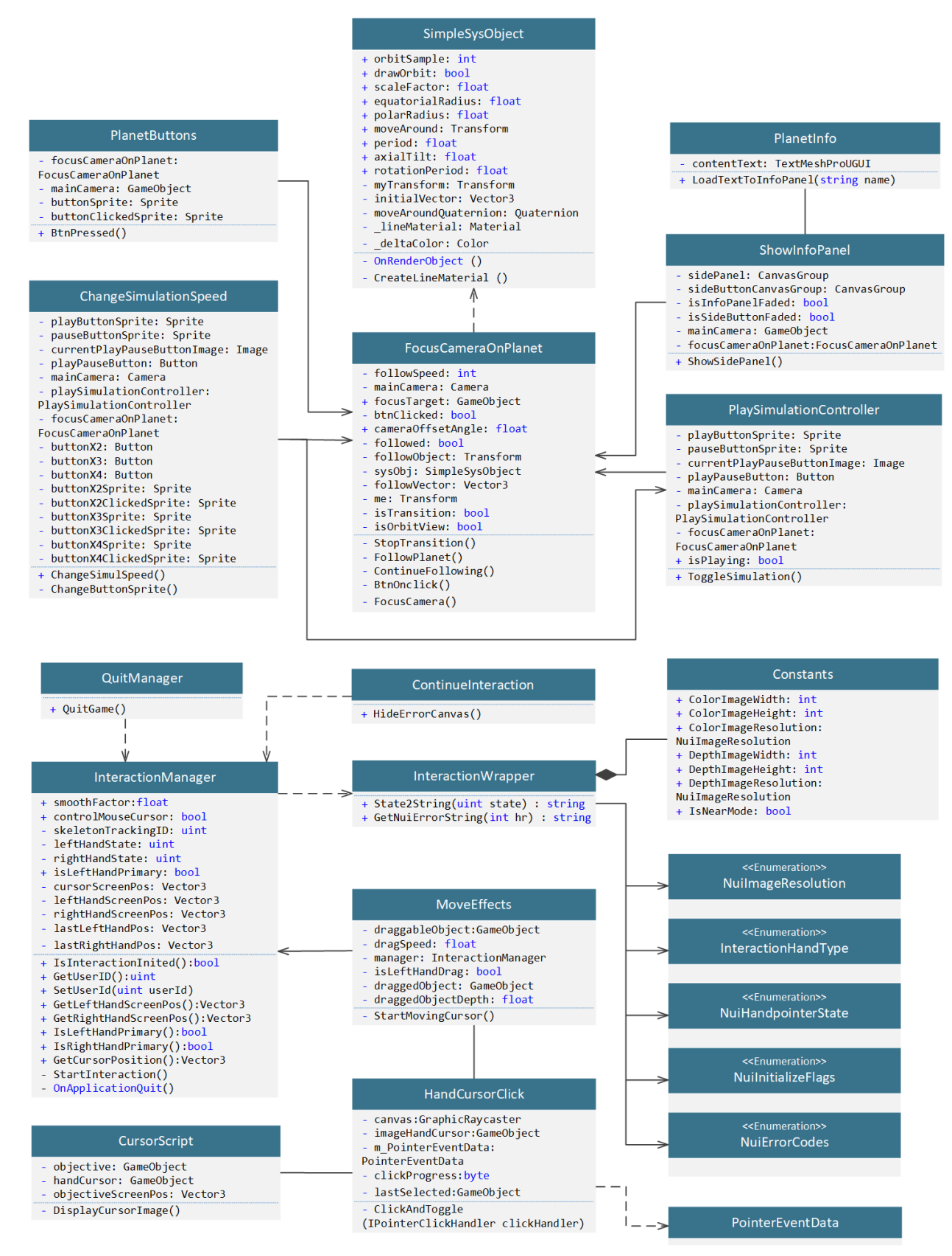

Рисунок В.1 – Діаграма класів

### ДОДАТОК Г

### **3.2.1 Встановлення ПЗ**

На етапі встановлення програмного забезпечення потрібно встановити два пакети, необхідні для роботи комплексу *KiDesk*: *Kinect SDK 1.8* та *Kinect Developer Toolkit 1.8*. Для цього:

1. Відкрийте папку *Redist*, що знаходиться за шляхом: …\\*ПАПКА ВСТАНОВЛЕННЯ *KIDESK*\*\*Redist*.

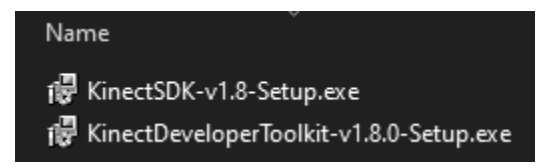

### Рисунок Г.1 – Вміст папки *Redist*

2. Запустіть файл «*KinectSDK-v1.8-Setup.exe*» та пройдіть процедуру встановлення пакету. Його також можна завантажити за наступним посиланням: [https://www.microsoft.com/en-us/download/details.aspx?id=40278.](https://www.microsoft.com/en-us/download/details.aspx?id=40278)

3. Запустіть файл «*KinectDeveloperToolkit-v1.8.0-Setup.exe*» та пройдіть процедуру встановлення пакету. Його також можна завантажити за наступним посиланням: [https://www.microsoft.com/en-us/download/details.aspx?id=40276.](https://www.microsoft.com/en-us/download/details.aspx?id=40276)

4. Підключіть пристрій *Kinect* (див. п. 3.2.2). Установка драйвера буде почата автоматично. Дочекайтеся завершення встановлення драйвера. Ви можете переконатися, що встановлення завершено, запустивши Диспетчер Пристроїв, в якому з'явиться пункт «*Kinect for Windows*» у списку пристроїв.

5. Встановлення ПЗ завершено.

#### **3.2.2 Підключення пристрою Kinect до ПК**

Для підключення пристрою *Kinect* до комп'ютеру:

1. Від'єднайте будь-які аксесуари з *USB*-портів комп'ютера.

2. Підключіть кабель *Kinect* до входу перехідника, що йде у комплекті. Після цього, підключіть кабель живлення перехідника до розетки, а кабель *USB* – у вільний *USB*-порт комп'ютеру, як показано на рис. Г.2.

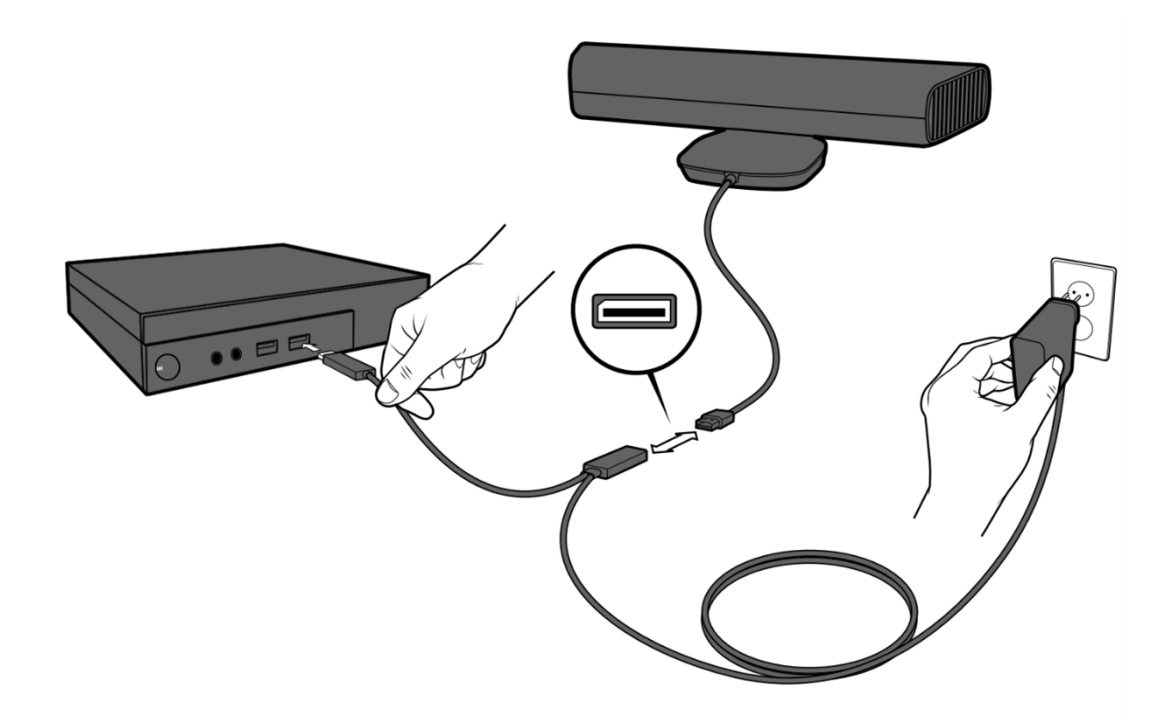

Рисунок Г.2 – Підключення пристрою *Kinect* 3. Пристрій *Kinect* підключено.

## **3.2.3 Підключення та налаштування проектору**

Для підключення проектору до комп'ютеру виконайте наступні кроки:

1. Підключіть кабель живлення у розетку та в порт живлення проектору, як відображено на рис. Г.3. Після підключення індикатор живлення на проекторі почне світитись помаранчевим кольором.

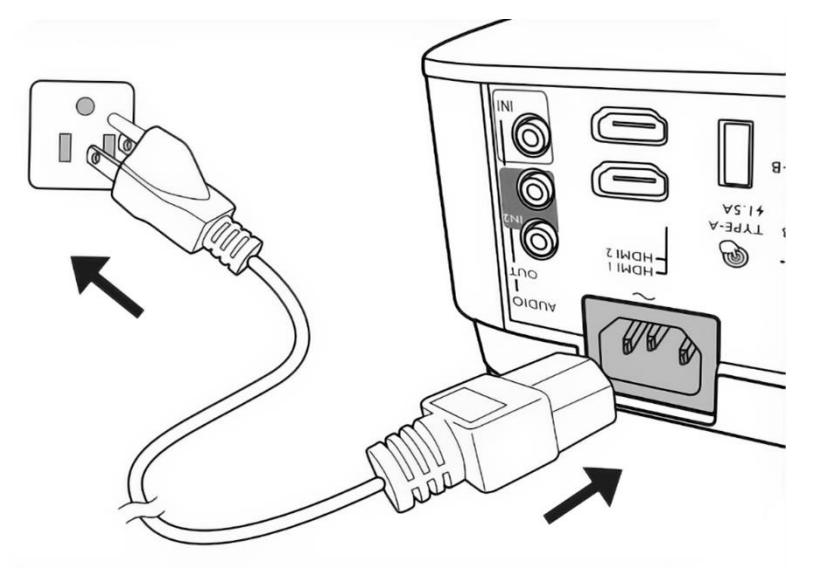

Рисунок Г.3 – Підключення кабелю живлення проектора

2. Натисніть на проекторі або на пульті дистанційного керування кнопку увімкнення для запуску проектора. Індикатор живлення почне блимати зеленим і залишиться зеленим, поки проектор увімкнено. Якщо необхідно, поверніть кільце фокусування, для налаштування чіткості зображення (рис. Г.4).

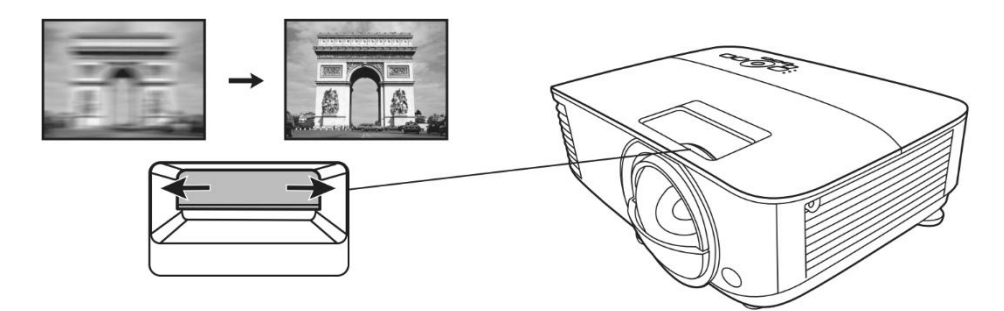

Рисунок Г.4 – Регулювання чіткості зображення

3. Підключіть проектор до комп'ютера за допомогою кабелю HDMI або VGA. Схему можливих підключень проектору та умовні позначки до неї можна побачити на ртс. Г.5 та Г.6, відповідно.

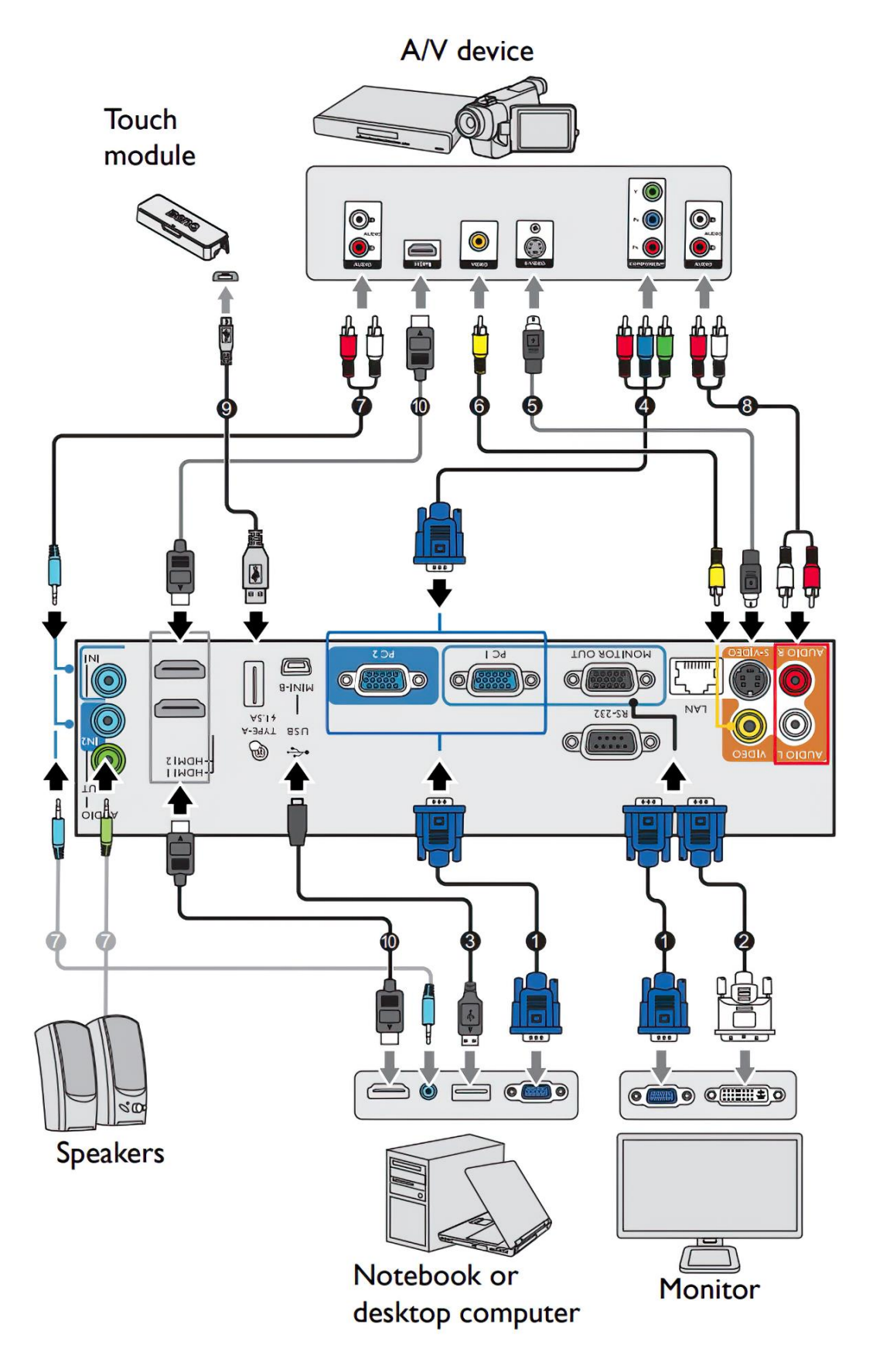

Рисунок Г.5 – Схема можливих підключень проектору

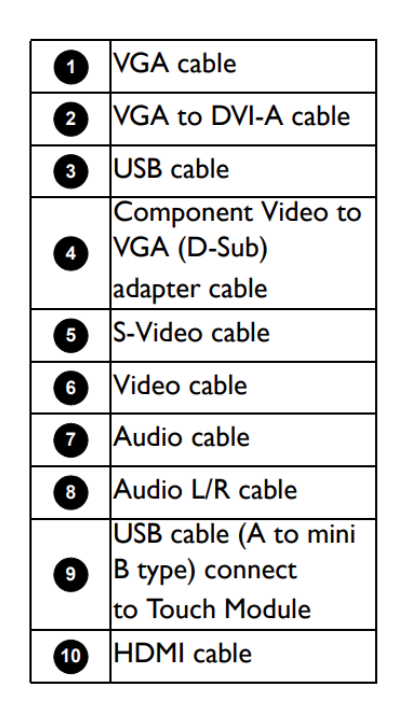

Рисунок Г.6 – Умовні позначки

До проектора можна підключити такі типи пристроїв, як сенсорний блок, аудіо\відео пристрої, спікери, ноутбуки та ПК, монітор і т. д. Незважаючи на це, для повноцінної роботи комплексу «*KiDesk*» достатньо під'єднати до проектору лише комп'ютер.

4. Після цього проектор почне шукати вхідні підключення. Якщо проектор не виявить підключений кабель, з'явиться повідомлення «*No Signal*», що продовжить показуватись, доки не буде знайдено вхідний сигнал. Ви також можете натиснути кнопку «*SOURCE*» на проекторі, щоб вибрати потрібний тип підключення (рис. Г.7).

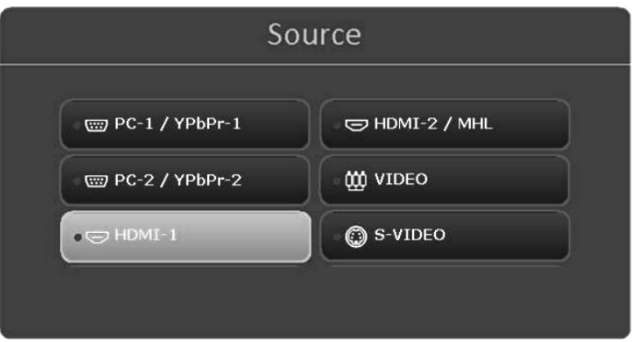

Рисунок Г.7 – Вибір типу підключення проектора

Для вимкнення проектору виконайте наступні дії:

1. Натисніть на кнопку вимкнення на проекторі або на пульті

дистанційного керування. На дисплеї з'явиться повідомлення з підказкою.

2. Натисніть на кнопку вимкнення ще раз. Індикатор живлення почне блимати помаранчевим кольором і лампа проектора вимкнеться, а вентилятори продовжать працювати протягом 90 секунд для охолодження проектора.

3. Після завершення процесу охолодження індикатор живлення стає помаранчевим, і вентилятори зупиняються. Після цього можна витягнути штекер з розетки (рис. Г.8).

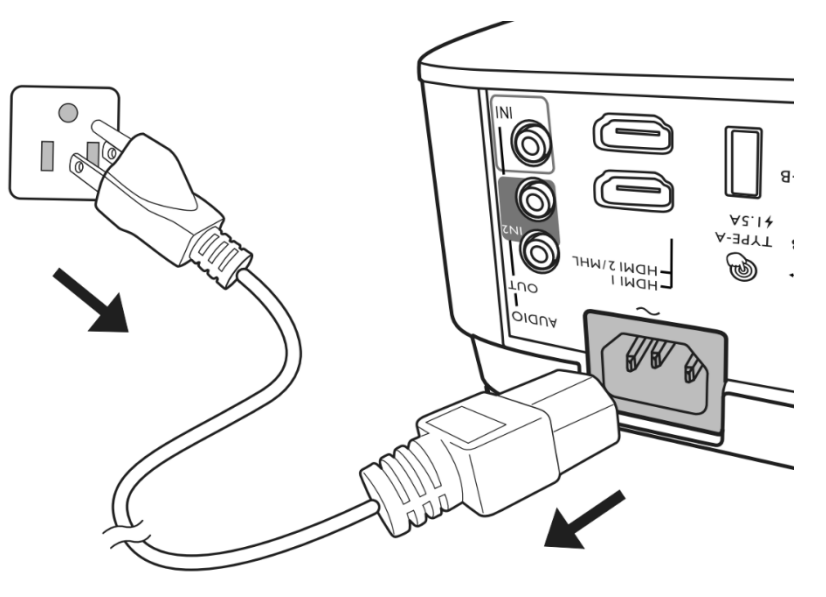

Рисунок Г.8 – Відключення кабелю живлення проектора

Кабель живлення можна також вимкнути відразу після вимкнення проектора. Щоб захистити лампу, зачекайте приблизно 10 хвилин, перш ніж перезапустити проектор. Уникайте увімкнення проектора безпосередньо після вимкнення, оскільки перегрівання може скоротити термін служби лампи. У разі спроби перезапустити проектор вентилятор може працювати кілька хвилин для охолодження. У таких випадках, після того, як вентилятори зупиняться, знову натисніть кнопку увімкнення, щоб запустити проектор.